# **COMPUTING CENTRE NEWSLETTER JRC COMPUTER GRAPHICS**

# $\overline{\phantom{a}}$

**Commission of the European Communities** 

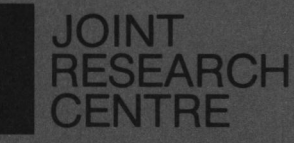

**Ispra Establishment** 

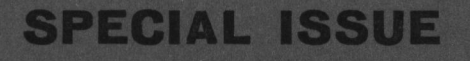

JRC Computer Graphics

 $\mathcal{L}^{\mathcal{L}}$ 

THE GRAPHIT SYSTEM

Herman I. de Volde

 $\overline{a}$ 

 $\epsilon$ 

 $\overline{\phantom{a}}$ 

 $\ddot{\phantom{0}}$ 

December 1980

 $\mathcal{L}$ 

# **CONTENTS**

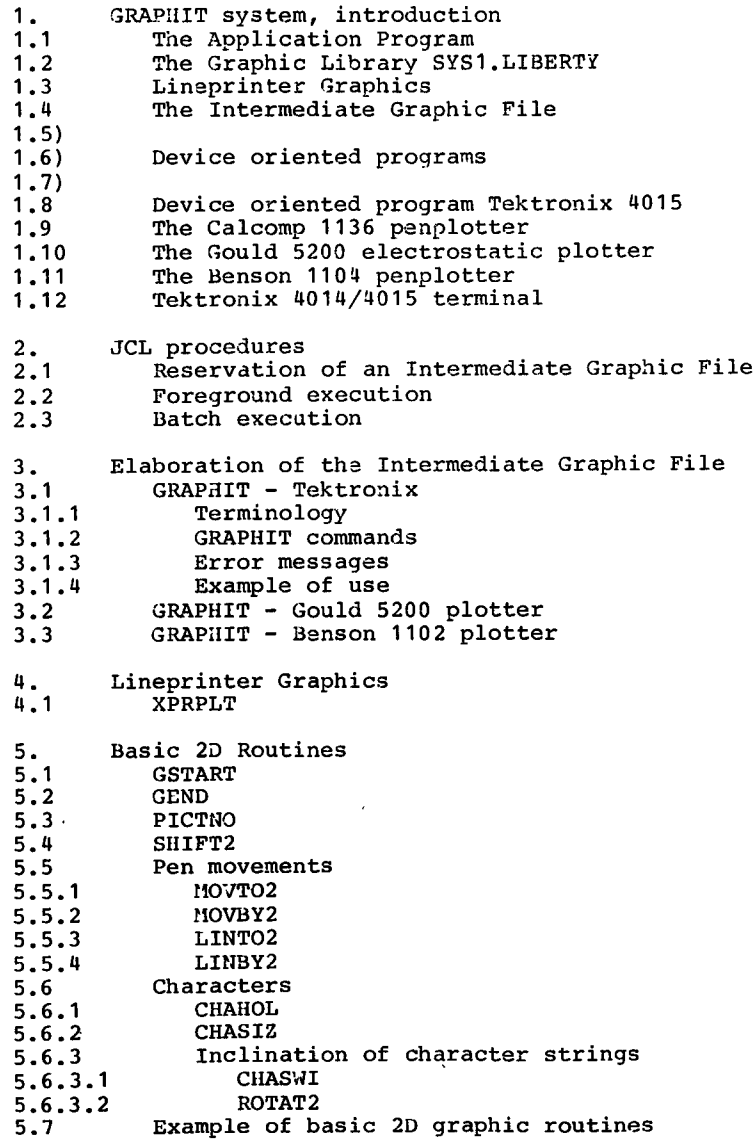

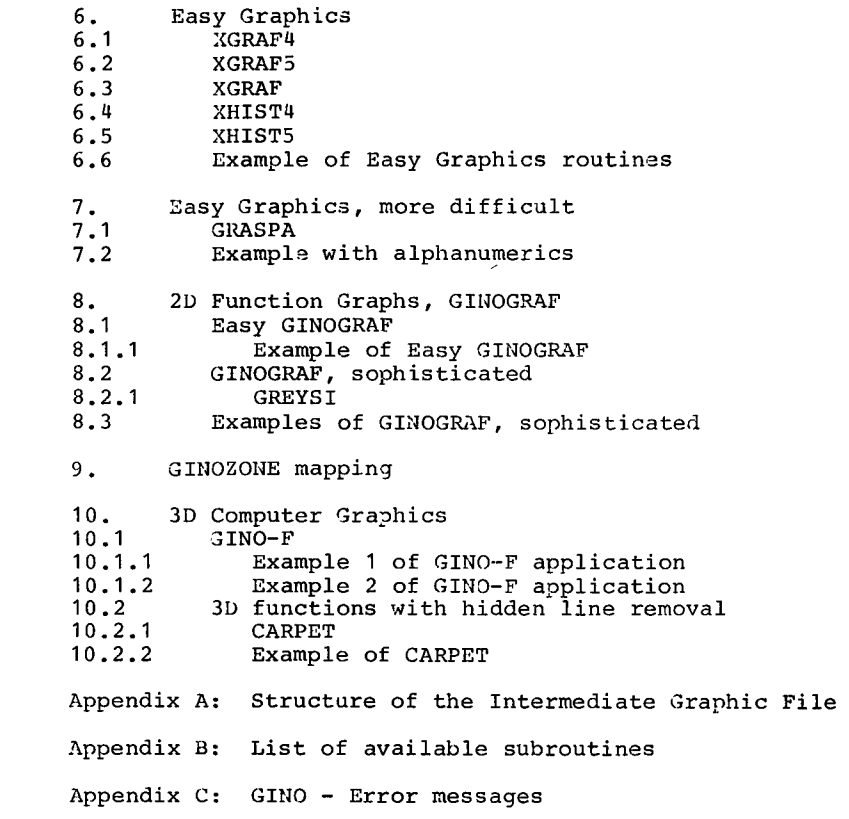

#### 1. GRAPHIT SYSTEM, INTRODUCTION

Computer graphics is a powerful tool for the representation of complex output. The reason for the late development of the field, in comparison with other aspects of conputing, has mainly been due to the high costs of the hardware and the difficulties of designing systems which could serve a large number of essentially different applications.

In recent years the developments have shown increasing momentum; hardware costs have come down rapidly and powerful software packages are now available.

However, a complete system which could serve the entire graphic needs of the Joint Research Centre is not yet marketed. The problem is complicated by the wide range of different activities at the JRC, each requiring a separate approach to Computer Graphics. To mention just a few of the present activities:

- Stress analyses of structures
- Shock wave propagation in fluids  $\epsilon$
- Electronic design
- Manaqement information
- Statistical evaluation
- 2D and 3D functions
- Mapping

The Computing Centre has deliberately chosen for a flexible approach allowing for future extensions of the system. The flexibility is in respect to both the hardware and the software:

- The software system implemented at the JRC-Ispra (known as GRAPIIIT) is device independent.. Any type of graphic device may be connected in an easy way.
- The software functions may be extended, according to the needs, with materials from various sources.

The concept of the GRAPHIT system is based on a flexible and powerful Fortran library of subroutines and the definition of<br>an Intermediate Graphic File, which is a numerical an Intermediate Graphic description of the programmed image.

The elaboration of the Intermediate Graphic File for a particular device is defined as a separate and independent operation.

Diagram 1 gives the configuration. currently (Jan. 1981) installed

This chapter gives a short summary of each of the numbered items. The report continues with a more detailed description of the topics.

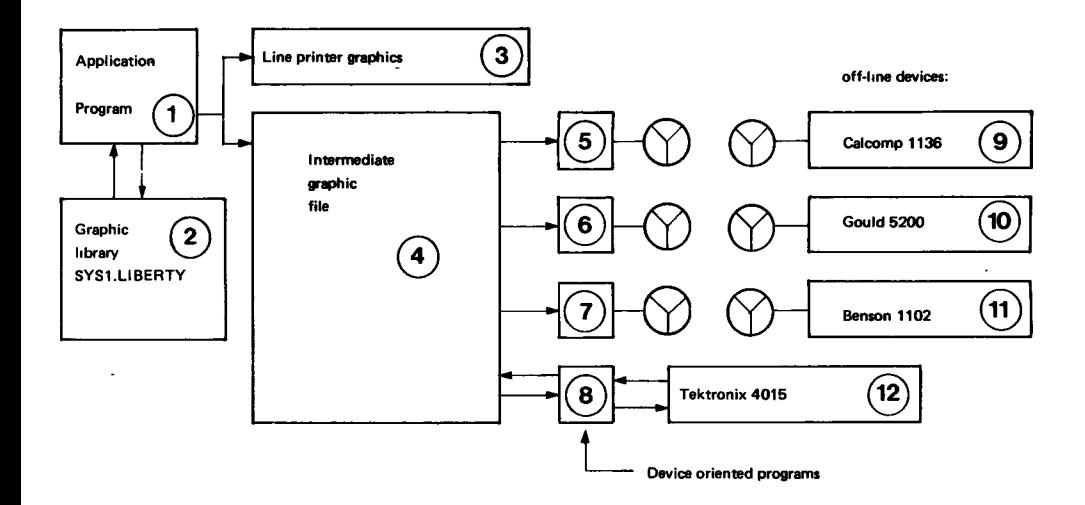

# 1.1 The Application Program

The application program may be any Fortran program.<br>However, to use the GRAPHIT system for graphic output one has to:

- Concatenate the SYS1.LIBERTY library to the other necessarv libraries.
- Call the routine GSTART before any graphic output.
- Call the routine GEND to close the Intermediate Graphic File at the end of the job.
- Have available a reserved output file with the specifications: VS, LRECL=800, BLKSIZE=804. The Fortran unit number for this file is 16. For the lineprinter graphics it is not necessary to have an Intermediate Graphic File.

# 1.2 The Graphic Library SYS1. LIBERTY

The Graphic Library Syst LIBERTY contains all the necessary Fortran routines for graphic output.<br>sub-groups of routines are listed as follows: The main

- Back-end routines to write to the Intermediate Graphics  $F11e$ the numerical descriptions of the graphic commands.
- The routines for lineprinter graphics.
- The X-collection for easy graphics. Presently these routines draw 2D graphs and histograms in A4 and A5 format. The images are automatically numbered and all origin replacements are supplied by the system.
- GINOGRAF, for 2D plotting of histograms, functions, barcharts, piecharts, etc.
- GINO-T, for 2D and 3D plotting with transformation of structures.
- GINOZONE, for mapping problems.
- A series of high-level routines from various sources line removal, grev for 3D drawings with hidden simulation, etc.
- 1.3 Lineprinter Graphics

Plotting functions on the lineorinter is, of course, a rather crude way of obtaining graphics but for a first scanning of the results, or as data input check, it mav be useful. The routines are enbedded in the SYS1.LJBERTY library and do not require an Intermediate Graphic File.

 $\mathbf{r}$ 

1.4 The Intermediate Graphic Wile

The Intermediate Graphic File is in fact a numerical description of the desired graphic output. The structure of the file is sequential. The information is in compressed format to save on space requirements.  $For$ example, coordinates are mostly specified in just one byte.

The basic element is the command unit of the general form:

N, X, Y, K

in which: is the command number N. X.Y are coordinates (if relevant) is an attribute (if relevant)  $\mathbf{K}^{\top}$ 

For example:

1, 2.0, 5.0, 2 means move the nen to the coordinates  $(2.0, 5.0)$  with pen down. 6.2 Pen colour red required.

A11 higher order commands like "draw arc" or alphanumeric characters are broken down into basic plotting commands, which gives the system the required flexibility and easy adapting to additional devices.

The Intermediate Graphic File may be segmented into "pictures", by means of the subroutine PICTNO(K).

A more detailed description of the Intermediate Graphic File is given in appendix A.

1.s)

# <sup>1</sup>.6 ) Device Oriented Programs

1.7)-

The Device Oriented Programs  $(5,6,7 - fig. 1)$  prepare the magnetic tapes for the off-line plotters. The three programs have exactly the same structure. The programs have exactly the same structure. The<br>Intermediate–Graphic File is read and the–individual commands are converted to proper subroutine calls for the chosen device.

Some options are not available on all three plotters. For example, the pen colour is not available on the Gould plotter. A command for another colour is simply ignored in this case.

1.8 Device Oriented Program Tektronix 4015<br>This program is different from the previous ones as it<br>allows for on-line scanning of the Intermediate Graphic<br>File. A number of options exists for close and detailed A number of options exists for close and detailed inspection of the image:

- Windowing by numerical specification
- Windowing by cursor
- Split-screen representation
- Enlarging
- Editing of drawings

#### 1.9 The Calcomp 1136 penplotter

The Calcomp 1136 penplotter has recently been withdrawn from service by the Computing Centre. However, magnetic tapes for this device may still be prepared as this type of plotter is widely used in other research centers.<br>The plotter uses roll-paper with about 80 cm of height The plotter uses roll-paper with about 80 cm of height (y-direction). Normally, three pen colour are available. The device is very useful for large, very accurate drawings.

-4-

# 1.10 The Gould 5200 plotter

The Gould 5200 plotter is an electrostatic drawing device<br>with 200 points per inch. accuracy 0.013 cm. The with 200 points per inch, accuracy  $0.013$  cm. accuracy is less than for pen plotters but the high speed allows for very large graphic output. The paper speed is<br>4 cm/second, independent of the drawing intensity. The 4 cm/second, independent of the drawing intensity. plotter uses roll-paper with a height of 11 inch ( 27 cm). Thus, y values may not be larger then this value. Without the use of the subroutine PICTNO, see 5.3, the the plotsize in the X-direction nay not exceed 300 cm. Interpression and interpresent and the mentioned subroutine in combination with the GOULDX procedure a11ows for <sup>a</sup> production which is limited only by the size of the magnetic tape, see 3.2.

The output quality is very good for reproduction.

# 1.11 The Benson 1102 plotter

The Benson 1102 plotter is a very accurate three colour penplotter with the following specifications:

- $-$  Axial penmovement 5 cm/sec  $-$  Increment size 0.005 cm
- 
- Plotsize in y-direction = paper width 30 cm

The device is suitable for small but highly accurate output.

# $1.12$  Tektronix 4014/4015 terminal

The Tektronix terminals 4014/4015, of which several are installed at the JRC, are particularly apt for graphics<br>output at the test phase of new software products. The output at the test phase of new software products. graphic results may be scanned immediately after the job finished. A command language for displaying the drawing partly or compLetely (including enlargements) has been developed by the Computing Centre.

The 19 inch screen of the Tektronix offers 1024(x) by 780(y) displayable points or 4096(x) by 3120(y) points in the enhanced mode.

A hardcopy may be made, offering a guality which is sufficient for reproduction.

In the following pages all the above mentioned items will be in detail. Descriptions of particular subroutines will be given for the basic routines and in those cases where the software is not from the GINO packages. All the GINO subroutines are described in the relevant manuals

which are available at the Conputing Support Library.

The Job Control Language definitions as given here are strictly related to the present mainframe configuration as installed at the JRC, Jan.1981.

It is not necessary for the graphic "pupil" to study all of this<br>document. The information presented is divided into increasing levels of complexity and objects. It is not necessary for the graphic "pupil" to study all of this

This manual contains a description of the present situation However, as more options becone available and the modification of hardware will certainly require adaption of the system, a method of regular updates has been set up. Lach registered user of the graphic facilities will receive the descriptions of the modifications automatically and other infornation concerning the graphic applications at the JRC.

Please complete the form at the back of this manual for registration.

#### 2. JCL PROCEDURES

2.1 Reservation of an Intermediate Graphic FiIe The user has to reserve his own Intermediate Graphic File on an on-line disk volume. The easiest way to do this, is under TSO. The file will be catalogued automatically : CREARES name USER0X RF1(V) RF2(S) LRECL(800) BLKSIZE(804) in which: is the second part of the fully qualified name of the Intermediate Graphic File; TSOxxx.name TSOxxx is the user identifier  $\sim$  USEROX is the volume name, X may be A, B, C, etc.

A standard quantity of space of 10 blocks with 15 times an increment of 10 blocks is available for the file which is equivalent to 10 tracks. For most of the applications such a space is sufficient. If you have a very large graphic output, the space may be defined larger by the QUANT and INCR options.<br>To look for look for the available free spaces on the user disk volumes, one may use the TSO command FREESPA. [See TSO HELP for more information].

# 2.2 Foreground execution

To execute a computer program with graphic output in foreground, one has to concatenate the SYS1. LIBERTY library with the other requested libraries and to define the Intermediate Graphic File as an output file. Normally, this is acconplished by using the LIB parameter to the LOADGO or LINK TSO command procedure.

The following TSO command procedure, called (for example) run.CLIST. may be used for the execution:

PROC <sup>O</sup> FREEAIL ALLOC DA ('TSOxxx.name') FILE (FT16F061) ALLOC DA(\*) FILE (SYSPRINT) LOADGO prog.OBJ FORTLIB LIB('SYS1.LIBERTY') FREEALL END

in which:<br>run.CLIST is the name of the procedure TsOxxx.name is the fully qualified name of the Intermediate prog.OBJ is the object deck of the program The terms written in capitals are obligatory.

Once this procedure has been prepared, you may execute the program by the command: EXEC run.CLIST In this example it is assumed that the input data comes from the terminal and the output is written to the terminal. 2.3 Batch execution For the execution of an application program in batch, the deck composition is as follows:  $\frac{1}{2}$ JOB (your JOB card)  $\overline{U}$ EXEC FTG1CLG, PRN=ERTY, VLB=COPICB, ULB=DISK //CMP.SYSIN DD \* fortran deck  $/$ \* //GO.FT16F001 DD DSN=T30xxx.name,UNIT=DISK,DISP=(OLD,KEEP)  $//$ 30.SYSIN + פם input data  $\sqrt{ }$ in which: TSOxxx.name is the fully qualified name of the Intermediate Graphic File

It is not necessary to specify the volume if the file has been reserved under TSO (using CRZARZS) because it is then cataloqued. However, if the Intermediate Graphic File has been reserved in another way without being catalogued, the parameter "VOL=SER=:..." must be added.

 $-8-$ 

 $\epsilon$ 

# 3. ELABORATION OF THE INTERMEDIATE GRAPHIC FILE

Once an Intermediate Graphic File has been composed, there are several ways available to visualize the results. The are several ways available to visualize the results. quickest way is by means of a Tektronix terminal unjer TSO. In general this facility is used during the test phase. If the graphic output is according to the requirements, the same file may be elaborated for the Gould or the Benson plotter to obtain the definitive results.

# 3.1 Graphit- Tektronix

The 3raphit-Tektronix system uses a set of commands to display the entire Intermediate Graphic File or part of it. display the entire Intermediate Graphic File or part of The screen is divided into a scratchpad, on which the literal communications between the user and the system are<br>displayed and a square projection surface for the actual displayed and a square projection surface for the plotting. The graphic part of the screen may be divided in up to 4 sections each of which may be adressed separately. A windowstack may be used to memorize up to 26 window definitions. A time oriented Interrupt system may be invoked for early stops during the display of complicated drawings.<br>The cursor may retrieve coordinates from any of The cursor may retrieve coordinates from screenparts for additional window definitions. the An editing option is available to prepare a report version<br>of the image by means of the hardcopy unit; alphanumeric the image by means of the hardcopy unit; alphanumeric text may be added to the drawing. The system runs under TSO. After LOGON with the procedure FG1LOG, one has to type: GRAPHIT, for the allocation of the necessary files. After the READY message type:

PLOTE filename volume

in which:

filename is the fully qualified name of the Intermediate Graphic File

volume is the disk volume.

3.1.1 Terminology

The following terminology is used:

- \Hndow A rectangular part of the complete image as represented numerically by the Intermediate File. It is specified by coordinates in centimetres: XMIN, XMAX, YMIN, YMAX.
- Windowname One alphabetical character which names a window.
- Mindowstack A series of specified windows; coordinates in centimetres with their single character windowname.
- Displaystack A matrix specifying numerically the displayed windows by respectively, screentype, screenpart, coordinates of the windows, coordinates of the viewports.
- Viewport A rectangular part of the screen where a picture, or a window in a picture, may be displayed. Coordinates are given in screen points.
- Scratchpad Part of the screen where literal communications between the user and the system are displayed.
- Screentype A subdivision of the screen. At the default option, screentwhe 1, the screen is divided in a scratchpad, left nart, and a square image mart. The image part may in turn be divided in un to four parts: Screentype 2: Division in two subscreens, horizontally Screentyne 3: Division in two subscreens, vertically Screentype 4: Division in four square parts

Screenbart

Numerical identification of a part of the screen:

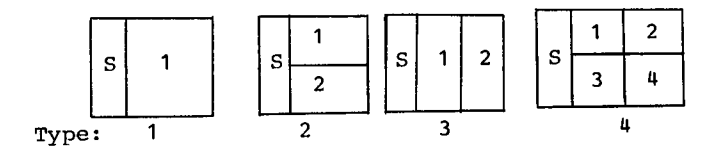

in which:  $S =$  Scratchpad

The screen may belong to different screentvnes at the same time i.e. combinations such as the following are allowed:

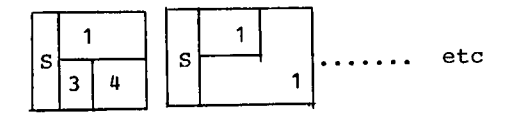

# Plotting mode

After defining the viewport, by screentype and screenpart, and the window, the user has then to specify a plotting mode:

- $n -$  natural, the X,Y ratios remain unchanged, the image is a reduction or enlarging of the original while maintainingthe proportions .
- o optimal, the viewport is used to its maximal extend, the X,Y proportions may be changed.
- r rea1, starting from the left under point of the window, all distances are maintained. The image on the screen is an exact projection of the original. Excessive parts of the window are cut off.
- c copy, same as "real" for the hardcopy output; the image on the hardcopy is an exact projection of the original; all distances are maintained from the bottom left corner of the window. Excessive parts of the window are clipped.
- <sup>3</sup>.1 .2 Graphit Commands Conventions:
	- only the first four characters of each command are obligatory
	- commands and arguments are separated by at least one blank<br>a com -
	- complete instruction may not exceed 28 characters, including blanks
	- requested integers must be written as integers
	- real constants may be written as real or as integers

Commands presently available are:

SUMMARY The system writes a table with the specifications of the Intermediate File: Total number of plot operations. Extreme values of the entire file, picture numbers and picture extremes, if relevant.

```
SCREEN m
m is screentype, default m=1 (see table terminology).
```

```
BELL xx
xx = ON (default)
xx = OFFTo set the acoustic signal for attention.
```
I}ITERRUPT i During the display of an image the processing stops any i seconds and waits for a second level command. The second level commands are: INTERRUPT  $j =$  change i to  $j =$  sturn to main STOP return to main program (void) continue default value i=0 bypass, interrupt system. WINDOW a xmin xmax ymin ymax Introduces a new window in the windowstack with an identifying name a, one alphabetical character. If a identifying name a, one alphabetical character. If a<br>previously defined window has the same name, it will be previously defined window has the same name, it will overwritten, otherwise the new definition will be added to the stack. **STACK** The system writes a table with the window definitions. DISPLAY k a x The system displays window a on screenpart k, according to plotting mode x in which x may be n(natural),  $o$ (optimal), r(real or c(copy) (see plotting mode definition). The allowed values for k depend on the current screentype definition. DISPLAY k p x The system displays picture p on screenpart k.<br>The picture numbering is based on the u picture numbering is based on the use of Subroutine PICTNO(K) in the application program. CLEAR erases screen, cancels display stack and sets the line counter of the scratchpad to zero. CURSOR a m k A cursor defined window is added to the stack, the<br>windowname is a, one alphabetical character, and the windowname is a, one alphabetical character, and coordinates are estimated according to the window as is displayed on screenpart k for screentype m. Second level commands:  $X - \mathbb{C}R$  for bottom - left corner followed by:  $X - \mathbb{C} \mathbb{R}$  for top - right corner. The cursor may also be set outside the specified window. the

EDIT. Erases screen and repeats the last display command for each screenpart. No messages are written, to allow for the editing and subsequent production of a report version on the harcopy unit. At the end of the displaying, the system stops and the

user may introduce comments on the screen by means of the keyboard. The alpha-cursor may be placed in any position by the keys:

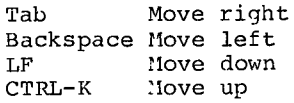

Available character sizes for the Tektronix 4015 terminal are:

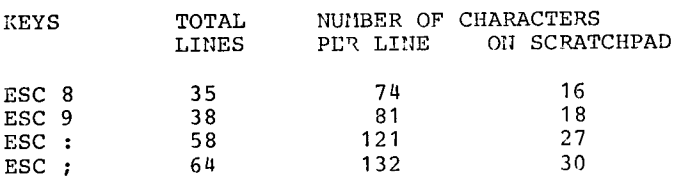

During the execution of the EDIT Command the interrupt, if any, is bypassed. Both ASCII and APL characters may be used. However, character deletion is not possible.

# **ENHANCED**

The system uses 4096 x 3120 screenpoints in place of the standard 1024 x 780 points to produce more accurate drawings. This command is only available for terminals with the enhanced graphics option.

# NORMAL

The default value NOR'MAL resets the 1024 x 780 screenpoints.

# **FRAME**

The default option FRAME draws the rectangular viewport around the drawing.

# NOF RANE

Omits the drawing of the viewport.

# END.

Program exit.

# 3.1.3 Error messages

The system contains a series of tests on the validity of<br>the commands. the commands.<br>Continuation of the job is normally possible by specifying<br>the correct instruction. The following list specifies the nurnbered nessages. SYNTAX BRROR N N<28 The N-th character in the command expression is erroneous. N=28 Command expression is too long; only a maximum of 27 characters and blanks are allowed. IJ=35 First 4 characters are not recognized as a command keyword. N=50 The required screenpart is not consistent with the screentype. For example screentype 1 does not allow for screenpart 2. U=50 The requested picturenumber or window name does not exi st.  $N=81$  Command error at interrupt level; at this moment only the following commands are legitimate: INTERRUPT K (K=integer) STOP (vorD)  $\cdots$ ERROR IN DISPLA N

N=46 Display stack error

N=83 Requested window not found in window stack

N=84 Requested screenpart not available

- 
- N=85 Erroneous screentype<br>N=86 Erroneous plotting mode

N=87 Error at reading the Intermediate Graphic File

CURSOR ERROR N

N=53 Requested screenpart does not exist

N=54 Requested screenpart is empty

N=55 Negative surface for requested window

ERROR IN DISPLAY FILE<br>The application program does not contain a call to GEND to close the Intermediate Graphic File or the program was halted by abend. Sometimes part of the file might be displayed by repeating the display instruction.

- 14 -

#### 3.1.4 Example of cRAPHIT-Tektronix

The following example of the GRAPHIT-Tektronix elaboration of an existing Intermediate Graphic File uses the available commands.

The instructions of the operator are given in lower case characters and the system responses are written in upper<br>case. The carriage return/ENTER character is marked by a The carriage return/ENTER character is marked by  $\widehat{\mathbb{C}}$ .

The demonstration file, SESPIR on volume COPICB, as used<br>in this example, will remain available to the users for this example, will remain available to the users for some time to get acquainted with the system.

The sequence of entering the system is as follows:

 $(C<sub>R</sub>)$ Logon TSOname/password proc(fq1loq)

 $CR$ 

 $\overline{a}$   $\overline{a}$   $\overline{a}$   $\overline{a}$   $\overline{a}$ READY<br>graphit (CR)<br>READY READY<br>plote sespir copicb

The screen will be cleared and the following message wil be displayed:

GRAPHIT VERSION NOVEMBER 1979

followed by an acoustic signal. Any instruction to the system is terminated by the bell<br>signal to indicate the availability for following the availability for following commands.

The example shows the system response to the 'summary' command. The total number of the plotting commands for the entire file is displayed together with the boundary values of the X and Y coordinates. The following picture numbers are X and Y coordinates. Ihe following picture numbers are defined by the use of the subroutine PICTIIO in the application program. For each of the segments the boundary values are written. The screen is divided in four subscreens and the segments 8 and 7 are displayed. Then the 'cursor' command is given<br>to define a window on the first drawing. The cursor to define a window on the first drawing. appears twice for the bottom-left point and for the<br>top-right corner of the requested detail. The 'stack' appears twice for the bottom-left point and for the<br>top-right corner of the requested detail. The 'stack' command displays the noted coordinates and the related name of this cursor defined window. The window is twice shown, once without the viewport and the second time after the command 'frame'. The session may be closed by the 'end' instruction. Any sequence for display requests is allowed.

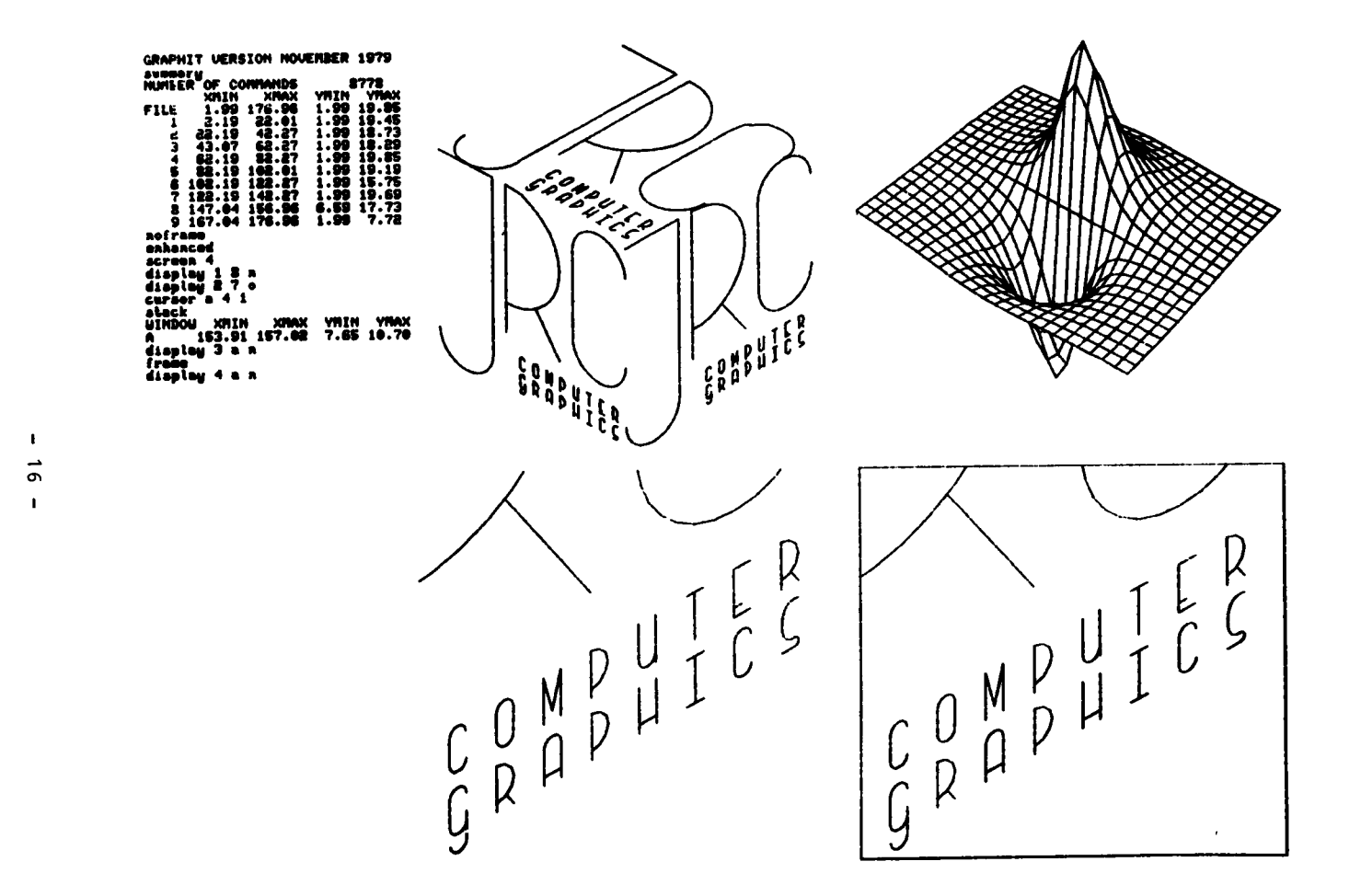

 $\mathbf{t}$  $\rightarrow$  $\sigma$  $\mathbf{I}$ 

#### 3.2 GRAPHIT - Gould 5200 plotter

For the preparation of a tape for the Gould 5200 plotter from the data as supplied by an Intermediate Graphic File. there exist two procedures named GOULD and GOULDX. The procedure GOULD is for graphic output of less than 3 meters of length. Larger production requires the GOULDX procedure '  $M$ ote. together with calls to the subroutine PICTHO in  $fhe$ application program.) This distinction must be made because of the particular properties of the Gould plotting system.  $\mathbf{A}$  $normal$ penplotter draws the lines according to the specified The Gould plotter elaborates the drawing by coordinates. consecutive vertical lines in drawing segments of up to 120 inches. This means that continuous drawings of more than 120 inches in the X direction are not possible. However, if the PICTNO definitions of picture seqments are used, the GOULDX procedure distinguishes these segments as independent drawings and processes them consecutively. The procedure is as follows:  $JOB$ ....  $\prime\prime$ \$OC TP9=GRxxxx, SL, Y \$OC M=GOULD T=GRXXXX ABEND=NO F=1  $(11)$ EXEC GOULD. TAPE='GRXXXX' //GLD. FT15F001 DD DSN=TSOxxxx.name.DISP=(OLD.KEEP) //GLD.SYSIN י הת factor, iform, ncopy, int  $(format$   $F6.2, 316)$  $inp(i)$  $f$ ormat 1216)  $/$ \* in which:  $SOC$ cards are HASP control cards factor is the scale factor. If not specified the program<br>takes a default value of 0.32, being the ratio between the paper heigth of the Gould plotter and the Calcomp plotter is the background pattern number iform  $= 0$  white background (default) - 1 squared background =-1 black background with erased lines is the line intensity: int =-2 triple intensity  $=-1$  double intensity  $= 0$  normal (default)  $= 1$  half intensity  $= 2$  one-third intensity inp(i) are the picture number specifications. default: All pictures will be drawn. GRxxxx is the number of the labelled tape (Note - tape must be 9-track, 1600bpi)

TSOxxxx.nane is the fu11y qualified name of the Intermediate Graphic File. If this file is not catalogued, one must also specify the volume name.

# 3.3 Graphit - Benson 1102 plotter

The procedure for the processing of the Intermediate Graphic File to a Benson tape is as follows:

 $\frac{1}{2}$  JOB.....  $$0C$  TP9=GRxxxx.SL.Y \$OC M=BENSON T=GRXXXX ABEND=NO F=1<br>// EXEC BENSON.TAPE='GRXXXX' EXEC BENSON, TAPE='GRxxxx'  $//BNS.FT15f001 DDDSN=TSOxxxxx.name,DISP=(OLD,KEEP)$ //BNS.SYSIN DD \* factor (format F6.2)<br>inp(i) (format 12i6) inp(i) (format 12i6)<br> $\frac{1}{4}$ in which:<br>factor is the scaling factor. If omitted the program<br>multiplies all coordinate values by 0.37. This is multiplies all coordinate values by  $0.37$ . the ratio between the Benson plotter y-size and the Calcomp plotter y-size inp(i) are the desired picture numbers as supplied in the application program by the calls to PICTNO<br>Default: All pictures will be processed. cRxxxx is the number of the labelled tape with density <sup>1500</sup> BPI. TsOxxxx.name is the fully qualified name of the Intermediate Graphic Fi1e.

# 4. LINEPRINTER GRAPHICS

Plotting functions on a linenrinter is, of course, a rather crude way of obtaining graphics, but for a first scanning of the results and for inout verification it nav be useful. Presently this chapter contains only one routine with a verv ' simple calling sequence for easy use.

# 4.1 XPRPLT

The calling sequence is as follows: CALL  $\text{XP}, \text{Y}, \text{N}, \text{M}, \text{NY}$  $\lambda$ 

in which:

- X is a vector containing N abscis values
- Y is a matrix with dimensions (YY, MA). Each column mav contain :I ordinate values
- Contain N ordinate variats.<br>N is the number of coordinate pairs with N(NY
- If is the number of curves to be plotted with the limitations M(10 and M(MA
- NY is the dimensional column length of matrix Y

The results are printed over 80 columns and may consequently also be used for a printer plot on the 2741 terminal. also be used for a printer plot on the 2741 terminal.<br>The print symbols for the different curves are  $1,2,\ldots$  etc. For the crosspoints of the curves the symbol 'M' is printed. Text information may be added beneath the diagram by a simple WRITE statement.

Example of Use in batch

```
\prime\primeJOB(YOUR JOB CARD)
       CLASS<sub>2</sub>
s.
\lambdaEXEC FTG1CG, PRN=ERTY, ULB=DISK, ULB=COPICB
//CMP.SYSIN
              DD
C
       MAIN PROGRAM TO DEMONSTRATE XPRPLT SUBROUTINE
       DIMENSION X(1000), Y(500, 20)
       DO 100 I-1,30
       X(I)=FLOAT(I)-S.0Y(I, 1) = X(I)**2
       Y(I, 2) = 400.0 - Y(I, 1)100 CONTINUE
       CALL XPRPLT(X,Y,30,2,500)
      URITE(6,110)
  110 FORMAT(' EXAMPLE OF OUTPUT BY XPRPLT ROUTINE')
       STOP
      END
\mathbf{z}
```
Example of TSO Usage (lines typed by user are shown in lower case)

```
list lpgraph.fort<br>LPGRAPH.FORT
             MAIN PROGRAM TO DEMONSTRATE XPRPLT SUBROUTINE
00050 C
00060
             DIMENSION X(1000), Y(500, 20)
00070
             DO 100 I=1,30
00080
             X(I)=FLOAT(I)-5.000090
             Y(1,1)=X(1)**Z00100
             Y(I, 2) = 400.0 - Y(I, 1)00110
         100 CONTINUE
00120
             CALL XPRPLT(X, Y, 30, 2, 500)
             URITE(6,110)
00130
         110 FORMAT(' EXAMPLE OF OUTPUT BY XPRPLT ROUTINE')
00140
00150
             STOP
00160
             END
READY
fort Ipgraph
G1 COMPILER ENTERED
SOURCE ANALYZED
PROGRAM NAME = MAIN
   NO DIAGNOSTICS GENERATED
x.
READY
loadgo lpgraph fortlib lib('susi.libertu')
```
Output (see example on next page) will be produced on terminal.

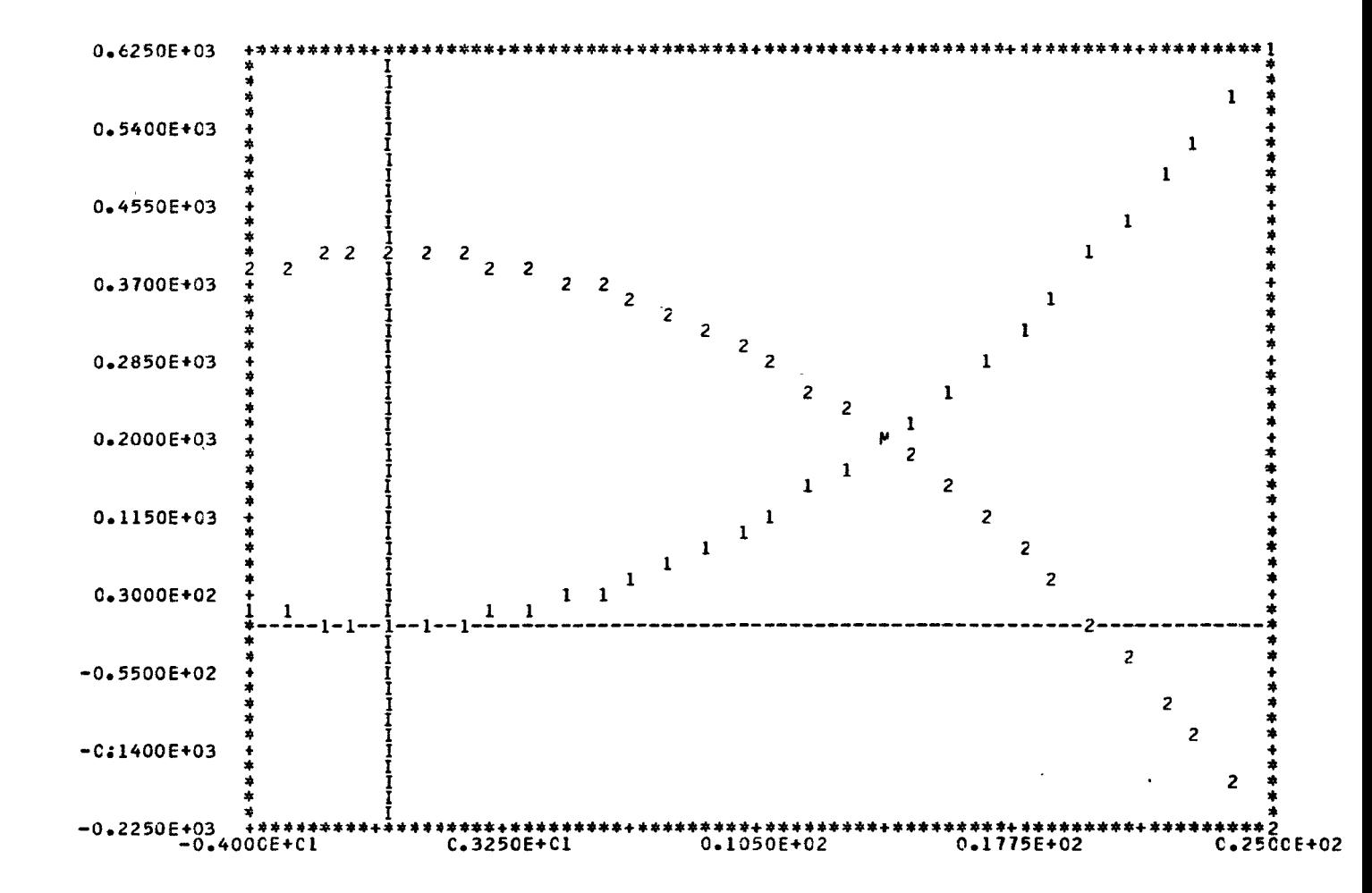

# 5. BASIC ROUTINES

chapter describes some basic routines which This  $2r<sub>0</sub>$ frequently used. Some of these subroutines are from the GINO<br>packages. Others are developed at the JRC to facilitate the graphic tasks and satisfy the requirements of the GRAPHIT svstem.

# 5.1 GSTART

The subroutine GSTART must be called before any graphic oreration:

CALL GSTART

# $\frac{1}{5.2}$  GEND

The subroutine GEND must be the last graphic call to close the Intermediate Graphic File properly: CALL GEND

# 5.3 PICTNO

subroutine PICTNO allows the user to segment the **The** Intermediate Graphic File: CALL PICTNO(K)

in which K are consecutive integer numbers, up to 255. PICTNO is called before the related seqment. The routine stores the X value of the current pen position. At the elaboration of the Intermediate Graphic File, either by<br>means of the Tektronix or at the preparation of a tape for means of the Tektronix or at the preparation of a tape for<br>one of the plotter, the user may address a segment by its number. All the pen movements between the coordinates  $X(K)$ and X(K+1), will then be plotted.

# 5.4 SHIFT2

The routine to move the zeropoint of the axis system is as follows:

#### CALL SHIFT2(DX.DY)

The original zeropoint of the axis system is the left under point of the drawing surface. DX and DY are the displacements in centimetres  $_{\rm (real)}$ arquments). An equivalent shift routine for 3D space will be discussed in the chapter on transformations.

Note. A shift transformation as caused by this routine does not apply to characters unless CHASWI is called, see 5.6.3.1

# 5.5 Pen movements

 $\mathbf{r}$ 

Although neither the Tektronix 4015 nor the Gould plotter have actually a "pen", the concepts of preparing an image with some writing instrument, an electronbeam or a series of<br>activated points on the electrostatic writing head, is activated points on the electrostatic writing head, caLled a pen movement.

The SYSl.LIBERTY library distinguishes:

- absolute movements
- relative movements
- 5.5.1 MOVTO2

The calling sequence is: CALL MOVTO2(X.Y)

By this command the pen is moved to the coordinates  $X, Y$  in centimetres, in relation to the current axis system, which is the initial axis system, (zero point left under of drawing space), modified by calls to SHIFT2 (absolute movement) . During this operation the pen does not write.

5.5.2 MOVBY2

nsises<br>The calling sequence is: CALL MOVBY2 (DX,DY)

The pen is moved over the distance (DX,DY) without writing<br>(relative movement).

# 5.5.3 Lnrro2

The calling sequence is: CALL LINTO2 (X,Y)

The pen writes a straight line from the present pen position to the coordinates  $X,Y$  in centimetres, in The pen writes a straight line from the present pen position to the coordinates  $X, Y$  in centimetres, in relation to the current axis system (absolute movement).

5.5.4 LINBY2<br>The calling sequence is: CALL LINBY2(DX,DY)

> The pen writes a straight line from the present pen position over a distance of DX, DY centimetres (relative movement).

# 5.6 Characters

Many routines are available for the drawing of character strings. However, for simple applications only a few will be mentioned here. Extensive information is supplied by the GINO-F manual.

#### 5.6.1 CHAHOL

The calling seguence is: CALL CHAHOL (17HWRITE CHARACTER\*.)

in which:

17 is the number of characters including \*., but excluding the character II which stays for "Hollerith".

The routine writes the character string starting fron the present pen position. fhe string should not exceed <sup>140</sup> characters and must be closed by '\*.'. After the writing<br>characters and must be closed by '\*.'. After the writing the pen remains at the bottom right-hand corner of the last character. Additionally one may define upper case and lower case

\*L means shift to lower case

\*U means shift to upper case

For example:

CALL CHAHOL (23HW\*LRITE \*UC\*LHARACTER\*.)

is displayed as Write Character

5.6.2 CHASIZ<br>The routine CHASIZ defines the size of the single characters. If this routine is not called. characters. If this routine is not called, an easy<br>readable size is chosen as the default option. The calling sequence is: CALL CHASIZ (WIDTH.HEIGHT)

in which:<br>WIDTH and HEIGHT are centimetres. standard dimension in

# 5.6.3 Inclination of character strings The following routines belong in fact to the chapter on transformations but as the inclination of character strings is also frequently required for simple strings is also frequently required for applications, a short description is given here. applications, a short description is given here.<br>Any transformation routine, like SHIFT2, ROTAT2, etc. transforms the axis system. However, character drawing is excluded from these conversions unless explicitely stated.

5.6.3 .1 CHASWI The calling sequence is:

CALL CHASWI (K)

in which:

K=0 default, axis transformations do not apply to character strings

K=1 switches qharacter transformation on.

5.5 .3.2 ROTAT2

The calling sequence is: CALL ROTAT2(A)

The axis system is rotated counterclockwise over an angle of A degrees. All following drawing commands are in relations to the new axis system. If this routine is only used to write a character string with a certain inclination, the programmer has to reposition the coordinate system afterwards by an opposite rotation. Note in the following example (5.7) that after the first rotation 'the X-axis is vertical. This determines the arguments in the subsequent application of the MOVT02 routine.

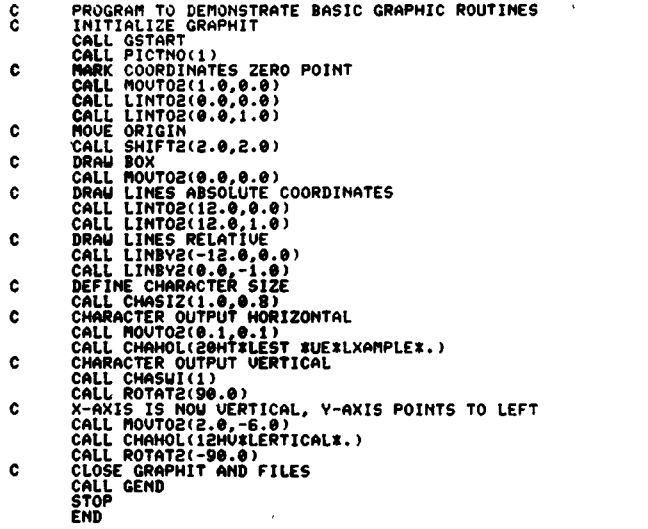

 $\bullet$ 

 $\ddot{\phantom{a}}$ 

 $\bullet$ 

1

 $\overline{5}$  $\mathbf{I}$ 

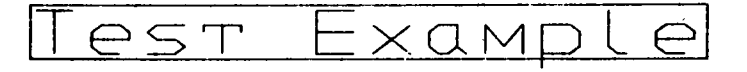

 $\overline{\phantom{a}}$ 

 $1 - 1$ 

 $\overline{0}$ 

 $\searrow$ 

# 6. EASY GRAPIIICS

A basic problem of computer graphics, next to, the rather complex nature of the discinline, is that the average user seems to avoid a profound knowledge of the field, as he considers these facilities as secondary to his main objectives. To assist such a "casual" user of the granhic facilities, <sup>a</sup> series of simplified routines have been developed and installed, called the X-collection.

The qeneral characteristics of these routines are:

- The name starts with <sup>X</sup>
- All displacements of oriqins for a new image are automatically handled. The user is not obliged to think about the actual placement of a nicture on the drawing surface<br>- The pictures
- The pictures are automatically numbered for easy<br>displaying. Graphs start with picture number 100 and histograms start with picture number 150
- The calling sequences are kept as simple as possible
- Application of additional routines for more sophisticated graphic output remains possible

Presently only 2D graphs and histograms in A4 and A5 format, with logarithmic and linear scales, are possible. In the future the collection will be extended according to user requirements.

# $6.1$   $XGRAF4$

The calling sequence to produce an A4-format graph is: CALL XGRAF4 (X,Y,N, K,L)

in which:<br>X is a  $X$  is a yector with the abscis values<br> $Y$  is a vector with the ordinate value  $\frac{y}{N}$  is a vector with the ordinate values<br>N is the number of coordinate pairs is the number of coordinate pairs  $K=-1$  x-axis logarithmic, y-axis logarithmic<br> $K=0$  x-axis linear, y-axis linear K=0 x-axis linear, y-axis linear<br>K=1 x-axis logarithmic, y-axis linear K=2  $x$ -axis linear, y-axis loqarithmic  $L=0$  horizontal  $A\psi$  format L=1 vertical A4 format

# 6.2 XCRAFs

The calling sequence is: CALL  $XGRAF5(X, Y, N, K, L)$  The definition of the arguments is the same as for XGRAF4. The routine produces an A5 format graph.

# 6.3 XGRAE'

The routine XGRAF serves to add an additional curve to the latest graph as set up by either XGRAF4 or XGRAF5.

The calling sequence is: CALL XGRAF(X,Y,N)

in which: X and Y are the two vectors containing the N coordinate pairs. If the values of X and Y exceed the present axis system, the excessive values are omitted.

#### 6.4 XHTST4

The calling sequence is: CALL XHIST4  $(Y, N, K, F, XL, xH, L)$ 

This routine produces a histogram in  $A<sup>µ</sup>$  format.<br>  $V$  is a vector containing the column heights

- is a vector containing the column heights
- il is the number of columns
- K=0 the y-axis is linear
- K=1 the y-axis is logarithmic<br> $F = iS$  the width of the column
- is the width of the column on the interval expressed as fraction:  $0 \le \ell \le 1.0$ ; F=1.0 gives a histogram without vertical lines
- $X.L$  is the X-value low, minimum X value; this value is the centre of the first interval on the X-axis
- XH is the X-value high, maximum X value; this value is the centre-value of the last interval of the histogram
- L=0 horizontal All-format
- $L=1$  vertical  $A4$ -format

# 6.5 XHIST5

The calling sequence is: CALL XHIST5  $(Y,N,K,F,XL,XH,L)$ 

The definition of the arguments is the same as for XHIST4. The routine produces an A5 format histogram.

 $\cdot$ 

- C DEMONSTRATION PROGRAM EASY GRAPHICS
- DIMENSION X(100), V(100)
- $\mathbf c$ THE CALL TO GSTART IS MANDATORY FOR GRAPHICS APPLICATIONS CALL GSTART<br>CALL GSTART<br>CONSTRUCT A FUNCTION
- $\mathbf c$ NPOINT-50<br>
NPOINT-50<br>
DO 100 I=1,NPOINT<br>
X(I)=ELOAT(I)<br>
100 Y(I)=X(I)\*\*2+5.0
	-

 $\lambda$ 

 $\sim$   $\sim$ 

 $\sim$ 

 $\blacksquare$ 

N

 $\bullet$ 

 $\mathbf{I}$ 

- 
- 
- $\mathbf{c}$ DRAU A GRAPH AS FORMAT HORIZONTAL, LINEAR X, LINEAR Y<br>CALL XGRAFS(X,Y,NPOINT,0,0)
- 
- $\mathbf{c}$ CONSTRUCT A SECOND FUNCTION<br>DO 120 I=1, NPOINT
- 
- 
- 
- 
- 120 Y(1)-0.5\*Y(1)
- c. ADD THE SECOND FUNCTION TO THE GRAPH AS HORIZONTAL
- 
- CALL XGRAF(X,Y,NPOINT)<br>DRAW A HISTOGRAM AS FORMAT HORIZONTAL, LINEAR Y c
- 
- CALL XHISTS(Y,10,0,0.7,1.0,10.0,0)<br>THE CALL TO GEND IS MANDATORY TO END GRAPHICS APPLICATION **c** CALL GEND
	- ŠTŌP<br>END

**GRAPHIT VERSION NOVEMBER 1979**<br>
enhanced<br>
Assessing Commands 1984<br>
NUMBER OF COMMANDS 1984<br>
FILE -0.01 43.01 -0.01 14.96<br>
1900 -0.01 21.51 -0.01 14.96<br>
1900 -0.01 21.59 43.01 0.09 14.96<br>
display 1 150 n

 $\ddot{\phantom{a}}$ 

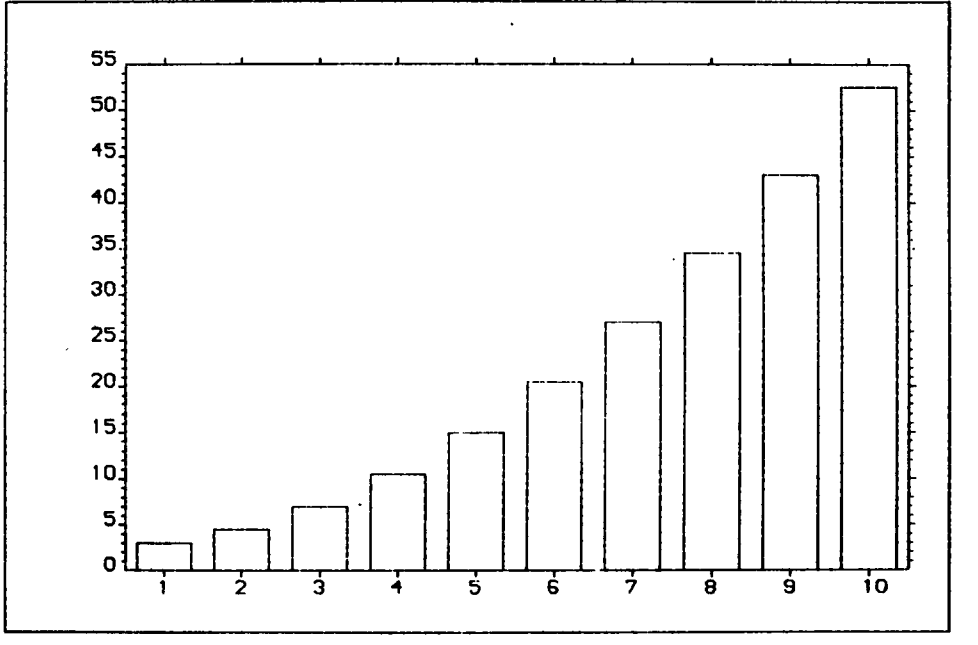

 $\sim$ 

 $\mathbf{I}$ မွ  $\mathbf{L}$ 

 $\sim$ 

 $\sim$ 

 $\bullet$ 

 $\mathbf{r}$ 

 $\cdot$ 

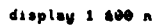

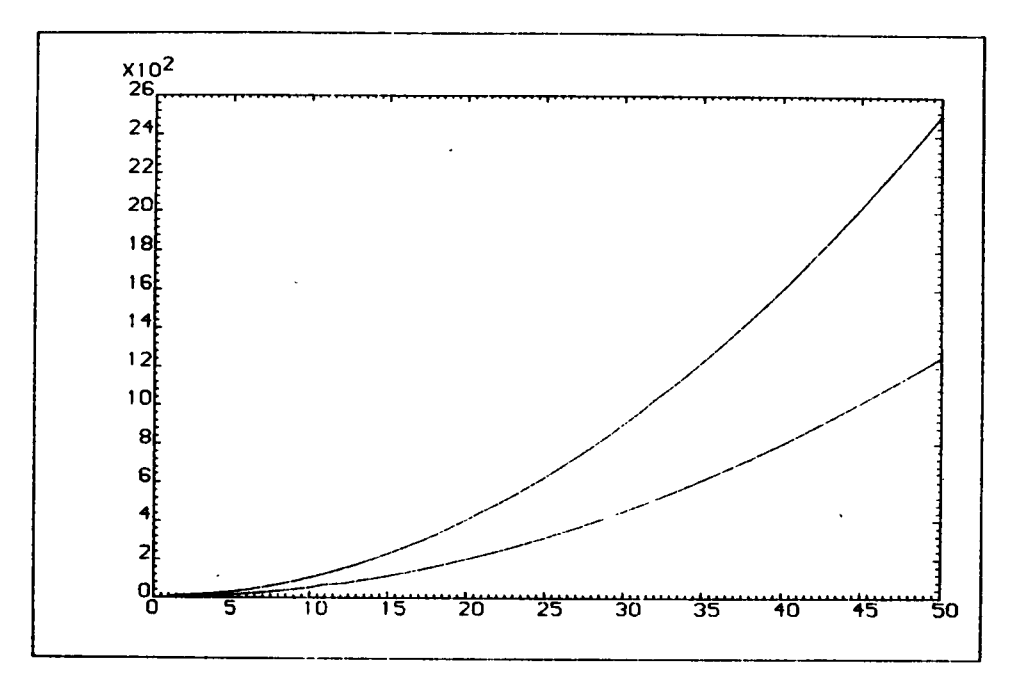

 $\ddot{\phantom{a}}$ 

 $\cdot$ 

 $\mathbf{L}$ یبا

Ŷ.

# 7. EASY CRAPHICS, MORE SCIHISTICATED

The routines of the previous chanter are designed for a quick<br>and easy checking of data. For example, large quantities of input data may be verified by some simple graphs. To maintain the simplicity, no options are available in the X-collection for the addition of titles or other comments on the graphic output. If the programmer wishes to produce more sophisticated graphs and histograms, he will have to study the GINOGRAF manual,  $\circ$ f where all facilities for the production araphs. histograms, bar charts, etc. are specified. However, as all the options of the entire SYS1.LIBERTY<br>library are intecrated, one may combine other subroutines with these of the X-collection to obtain a more complete outrut.

In this chapter an example is given in which alphanumeric information is added to an image as produced by the XGRAF5 Equivalent procedures may be applied for the routine. drawings by the XFIST routines.

7.1 GRASPA

routine GRASPA serves to find the coordinates The in centimetres of a point in the previously constructed axis system.

The calling sequence is: CALL GRASPA (FX, FY, X, Y)

in which

FX and FY are a pair of function value coordinates of the most recent set-up graph

X and Y are the resulting coordinates in centimetres

Once GRASPA has been called, the user mav move the pen to the calculated coordinates X, Y and consequently write some alphanumeric information by the routine CHAHOL.

The necessary routines are described in the chanter on basic The next paragraph supplies an example. routines.

Please study carefully the exigency of the arguments in the statement CALL MOVTO2 (YR, -XR).

The same routine GRASPA has to be used to memorize the pen position before title writing. Once the titles have been written, the pen must be moved to the stored coordinates, for the following graphs.

C DEMONSTRATION OF EASY GRAPHICS, MORE DIFFICULT DIMENSION X(100), V(100)<br>THE CALL TO GSTART IS MANDATORY FOR GRAPHICS APPLICATIONS  $\mathbf c$ CALL GSTART  $\mathbf{c}$ CONSTRUCT A FUNCTION NPOINT-50 DO 100 I-1, NPOINT  $N(1)$ -FLOAT $(1)$  $100 \text{ Y}(\overline{1}) - \text{X}(\overline{1})$  \*\*  $\overline{2} + 5.0$ DRAW A GRAPH AS FORMAT HOPIZONTAL, LINEAR X, LINEAR Y Ċ CALL XGRAF5(X, Y, NPOINT, 0, 0)  $\mathbf{c}$ CONSTRUCT A SECOND FUNCTION DO 120 I-1, NPOINT 120 Y(I)=0.5\*Y(I) ¢ ADD THE SECOND FUNCTION TO THE GRAPH AS HORIZONTAL CALL XGRAF(X,Y,NPOINT)<br>EASY GRAPHICS, MORE DIFFICULT, ADD TITLES ¢ č THE PEN POSITION HAS TO BE STORED BECAUSE TITLES ċ ADDING DISTURBS THE SEQUENCE FOR FOLLOWING DRAWINGS CALL POSSPACXST, YST, 25T) CALL GRASPA(35.0,1200.0,X0,Y0) CALL GRASPA(35.0,600.0, KR, YR) CALL MOUTOB(XQ, YQ) CALL CHAHOL(13HFIRST TRIAL%.) CALL MOUTOZ(XR.YR) CALL CHAHOL(14HSECOND TRIAL\*.) CALL GRASPA(35.0,-200.0.XQ.YQ) CALL GRASPA(-5.0,1800.0,XR,YR) CALL MOUTO2(XQ.YQ) CALL CHAHOL(SHX-AXIS\*.) CALL CHASUI(1) CALL ROTAT2(90.0) CALL MOUTO2(YR.-XR) CALL CHAHOL(SHY-AXIS\*.) CALL ROTAT2(-90.0) RESET PEN ON POSITION BEFORE TITLE DRAWING c CALL MOUTOR(XST, YST) CALL GEND **STOP END** 

GRAPHIT VERSION NOVEMBER 1979 Summary<br>
NUMER OF COMMANDS<br>
NUMER OF CONNAINS YNIN YMAX<br>
FILL -0.01 21.51 -0.01 14.96<br>
nofrance<br>
nofranced<br>
display 1 100 n

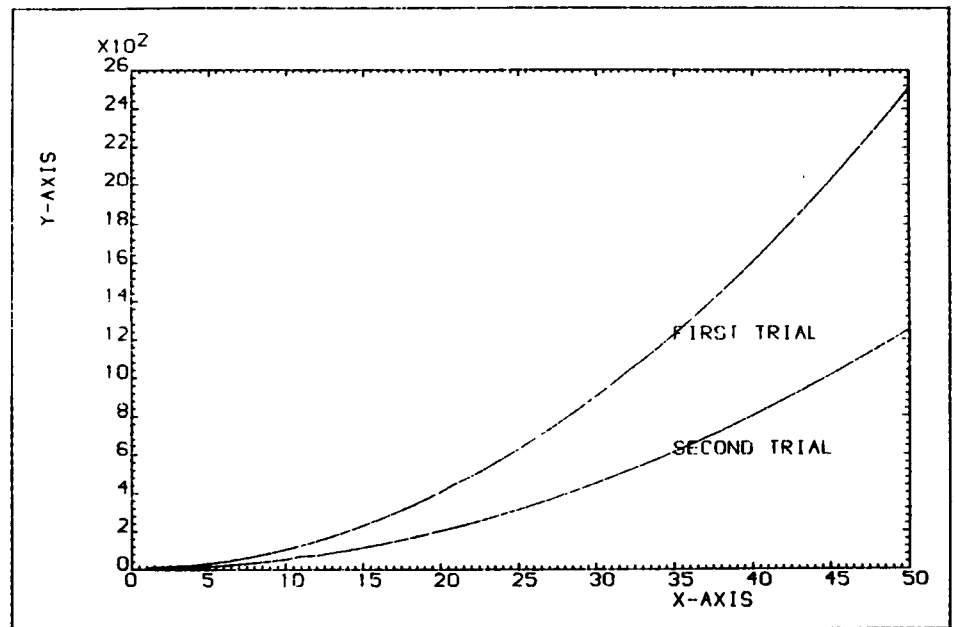

 $\bullet$ 

 $\sim$ 

 $\epsilon$ 

 $\overline{I}$ 

 $\ddot{\phantom{0}}$ 

# 8. 2D FUNCTION GRAPHS, GINOGRAF

GINOGRAF offers facilities for producing graphs, histograms, bar charts and nie charts using one of two different methods. With the first method, the graph is produced by a simple single call routine which perfoms automatically the scaling and annotation. It may be called "Easy GINOGRAF". However, compared to the facilities of the previously described Easy Graphics, the user has to take care of size definitions, replacements in the field of drawing and numbering of the individual seqments.

The second method, called "Sophisticated GINOGRAF", offers an extensive number of ontions to produce a sophisticated graphic output.

As all the available routines are described in the GINOGRAF manual, this chapter will limit the descriptions to some examples and an additional feature which is possible through the in-house developed GREYST routine.

The examples in the GINO-F manual should be used with care as there are some errors in them.

#### 8.1 Easy GINOGRAF

The following routines are available to produce complete graphic pictures:

GRAF  $-$  complete X, Y graphs GRAPOL - add a curve to last X.Y graph HISCHA - complete histogram drawing GRAHIS - add a histogram to last complete histogram drawing BARCHA - complete barchart drawing GRABAR - add second bar representation to last complete barchart PIECHA - complete piechart

The descriptions of these routines are found in the GINOGRAF manual. The actual place in the drawing area is specified by the routine "IND92, After the application one has to call the routine WINDOW(0) to switch windowing off. Because all displaving outside a specified window is nullified.

Caution: At present there is a restriction to the following use of the routines specified. The above mentioned routines cannot be used together with SHIFT2 calls in the application program.

C DEMONSTRATION PROGRAM EASY GINOGRAF DIMENSION X(20),Y(20),Z(20)<br>DATA X/0.0,1.0,2.0,3.0,4.0,5.0,6.0,7.0,8.0,9.0/<br>DATA Y/0.0,1.0,4.0,3.0,5.0,3.0,2.0,7.0,8.0,10.0/<br>DATA Z<u>/0:0,</u>3.0,5.0,10.0,5.5,3.5,2.5,7.5,8.5,6.0/ CALL GSTART CALL PICTNO(1) SET UP SPACE FOR THE GRAPH C CALL WINDO2(0.0,15.0,0.0,10.0)<br>SET UP AXIS SYSTEM AND DRAW FIRST GRAPH<br>CALL GRAF(X,Y,10.0)  $\mathbf{c}$ c ADD SECOND CURVE CALL GRAPOL(X,2,10) ŠTŌP<br>END

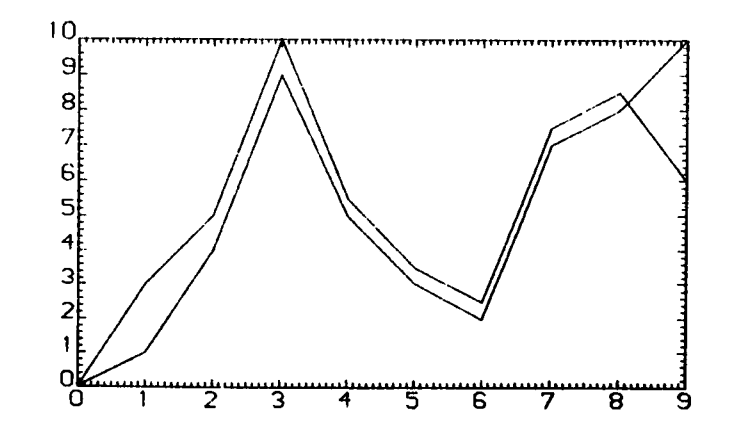

 $\lambda$ 

#### 8.2 Sophisticated GINOGRAF

GINOGRAF offers an extensive set of subroutines to compose sophisticated 2D representation of graphs, histograms and barcharts. Each of the following actions requires a separate subroutine  $cal1$ :

- Define the place of the axis on the drawing surface
- Define the scaling of the axis
- Define the grid and draw the axis
- Draw the curve
- Add titles

examples as given in the next paragraph, show the The flexibility of the system. Again, for the full description of the subroutines we refer to the GINOGRAF manual.

The first example shows a graph with linear scales and two curves; one obtained by straight lines between the reference points, the other by smoothing of the curve by cubic spline. The size of the characters may be changed by the routine CHASIZ.

The routine GRASYM puts the symbols on the reference points: a set of 8 different centralized symbols is available. However if this set is too small for certain applications, you may retrieve the coordinates of the reference points by the routine GRASPA (FX, FY, X, V) in which FY, FY are function coordinates values and X and Y are resulting coordinates in centinetres of the reference point. A move to (X,Y) and subsequent writing of anv appropriate character gives equivalent results.

The same technique is used to add labels to the drawing. This procedure has been explained in section 7.

The routine GRID takes care of the drawing of the axis system and background pattern, if wanted. However, two calls to AXIDRA, respectively for the X-axis and Y-axis may produce a graph without the frame: Only the axis are drawn in this case.

shows the dangers of Example  $\overline{\mathbf{3}}$ smoothing; when the variations in Y-values are large, the cubic spline smoothing is absolutely unrealistic. Better results may be obtained the introduction of additional points bv linear vd interpolation.

Example 4 shows a more complicated histogram; two sets of column heights are represented in one drawing. The model is given here as an illustration of the flexibility of the system. The function values of the bars are converted into centimetres on the drawing surface by the routine GRASPA. The shading of the columns is done by the routine GREYSI, which does not belong to GINOGRAF set.

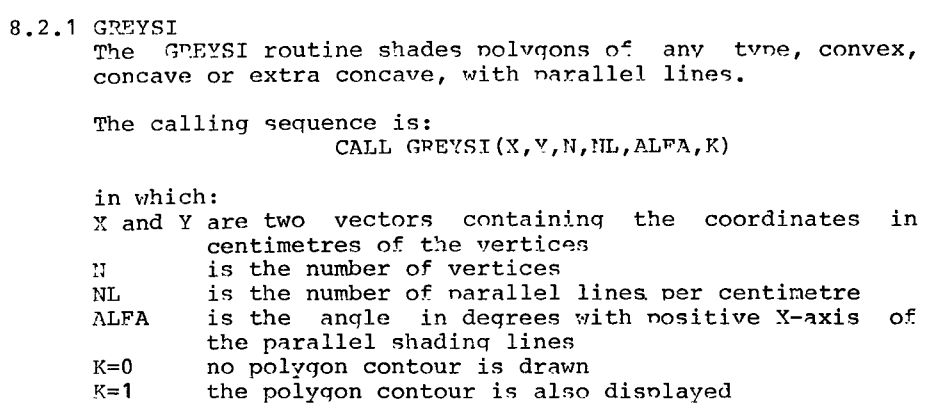

 $\sim$   $\alpha$ 

```
L PROGRAM TO DEMONSTRATE SOPHISTICATED GINOGRAF
r
      DIMENSION N(10), V(10), 2(10)
      PATA X 8.0.1.0.2.0.3.0.4.0.5.0.6.0.7.0.8.0.9.0/
      DATA Y 0.0, 3.0, 5.0, 4.0, 2.0, 6.0, 8.0, 10.0, 8.0, 3.0/
      DATA 2 2.0.5.0.5.5.4.5.2.5.6.5.2.0.12.0.9.0.9.0/
      CALL GSTART
¢
      DEFINE CHARACTER SIZE
      CALL CHASIZ(0.15.0.25)
\mathbf{r}CXX EXAMPLE 1 XXXXXXXXXX
ċ
č
      DEFINE PLACE OF AXIS IN FIELD OF DRAWING
      CALL PICTNO(1)
      CALL AXIPOS(0,2.0,2.0,6.0,1)
      CALL AXIPOS(0,2.0,2.0,4.0,2)
c
      DEFINE SCALING
      CALL AXISCA(1,9,0.0,10.0,1)
      CALL AXISCA(1,12,0.0,12.0,2)
c
      DEFINE GRID AND DRAW AXIS
      CALL GRID(-2.1.1)
      DRAU THE CURVES UITH SMOOTHING AND UITH STRAIGHT LINES
c
      CALL GRACUR(X.Y.10)
      CALL GRAPOL(X.Z.10)
Ċ
      PUT SYMBOLS ON Y-POINTS
      CALL GRASYM(X, Y, 10, 6, 0)
c
C#* EXAMPLE 2 **********
Ċ
Č.
      DEFINE HISTOGRAM AXIS IN FIELD OF DRAWING
      CALL SHIFT2 12.0,0.0
      CALL PICTNO(2)
      CALL AXIPOS(1,0.0,2.0,6.0.1)
      CALL AXIPOS(1,0.0,2.0,4.0.2)
c
      DEFINE SCALING
      CALL AXISCA(5,10,0.0,9.0,1)
      CALL AXISCA(1,12,0.0,12.0.2)
c
      DRAU A HISTOGRAM
      CALL GRAHIS(Y, 10,0.8)
      CALL GRID(0,1,1)
```
 $\lambda$ 

 $\sim$ 

1

 $\omega$ 

ڡ

 $\blacksquare$ 

 $\Delta$ 

 $\infty$  $\bullet$ س Example Ö.  $\circ$  $\tilde{=}$ **AVASONITS** Errhi ்ம  $\ddot{\tau}$ jц., cat ë,

 $\sim$   $\sim$ 

```
c
CXE EXAMPLE 3 **********
Ċ.
        DEFINE HAIS IN FIELD OF DRAWING<br>CALL SHIFT2(12.0,0.0)
÷
        CALL PICTNO(3)
        CALL AXIPOS(0,2.0,2.0,6.0,1)<br>CALL AXIPOS(0,2.0,2.0,4.0,2)
        DEFINE SCALING
\mathbf cCALL ANISCA(1,9,0.0,10.0,1)<br>CALL AXISCA(1,12,0.0,12.0,2)<br>DEFINE GRID AND DRAW AXIS
\mathbf{c}CALL GRID(3,1,1)
        DRAW THE CURVE WITH SMOOTHING
 c
        CALL GRACURIX, Z, 10)
        CALL GRAPOL(X,Z,10)
 c.
CII EXAMPLE 4 XXXIIXXXXX
 C
        DEFINE AXIS IN FIELD OF DRAWING
č.
        CALL SHIFT2(12.0.0.0)
        CALL PICTNO(4)
        CALL AXIPOS(1,0.0,2.0,6.0,1)
        CALL AXIPOS(1,0.0,2.0,4.0,2)
 \mathbf{c}DEFINE SCALING
        CALL AXISCA(5,10.0.0,9.0,1)
        CALL AXISCA(1,12,0.0,12.0,2)
         DRAU TUO HISTÓGRÁMS
 C.
        CALL GPID(2,1,1)<br>CALL TWOHIS(Y.2,10,0.0,9.0,9.0.9,0.3,10,20,45.0,135.0)
         CLOSE FILES
 \mathbf{c}CALL CEND<br>STOP
         END
```

```
SUBROUTINE TUOHIS(YA, ZA, NINTS, UBEG, VEND,
      IFI, F2, NI, N2, ALFAI, ALFA2)
\mathbf cTOWNED DRESET AXIS SYSTEM<br>THE PRESET AXIS SYSTEM<br>WA AND ZA ARE THE COLUMN HEIGHT VECTORS<br>NINTS IS NUMBER OF INTERVALS
\mathbf coooo
       UBEG AND WEND ARE EXTREMES OF X-AXIS<br>F1 AND F2 ARE COLUMN WIDTHS AS FRACTION ON INTERVAL<br>H1 AND R2 ARE PARALLEL SHADING LINES PER CENTIMETER
\tilde{c}÷
        ALFAI AND ALFA2 ARE INCLINATION OF SHADING LINES
        DIMENSION YALL),ZA(1),X(5),Y(5),XX(5),YY(5),NN(2),F(2),ALFA(2)
        F(1) F1F(2) F2NN+1 1-N1
        NN(2) - N2ALFA(1)-ALFA1
        ALFA(2)-ALFA2
        DELTA-(VEND-VBEG)/FLOAT(NINTS-1)
        DO 150 K-1.2
        DO 140 I-I.NINTS
       X(1) - FLOAT(1-1)XDELTA+UBEG-0.5XDELTA+(1.0-F(K))X0.5X(2)-FLOAT(I)XDELTA+UBEG-0.5XDELTA-(1.0-F(K))X0.5
        X(3) * X(2)X(4) = X(1)X(5)-X(1)V(1) = 0.0Y(2) - 0.0Y(3) - Y(1)IF(K.EQ, 2) Y(3)=ZA(1)\bar{Y}(4) = \bar{Y}(3)Y(5)Y(1)D0 100 J-1.5100 CALL GRASPA(X(J), Y(J), XX(J), YY(J))
        NP-5CALL GREYSI(XX, YY, NP, NN(K), ALFA(K), 1)
   140 CONTINUE
   150 CONTINUE
        RETURN
        END
```
 $\mathbf{r}$ 

Þ ∸

 $\mathbf{I}$ 

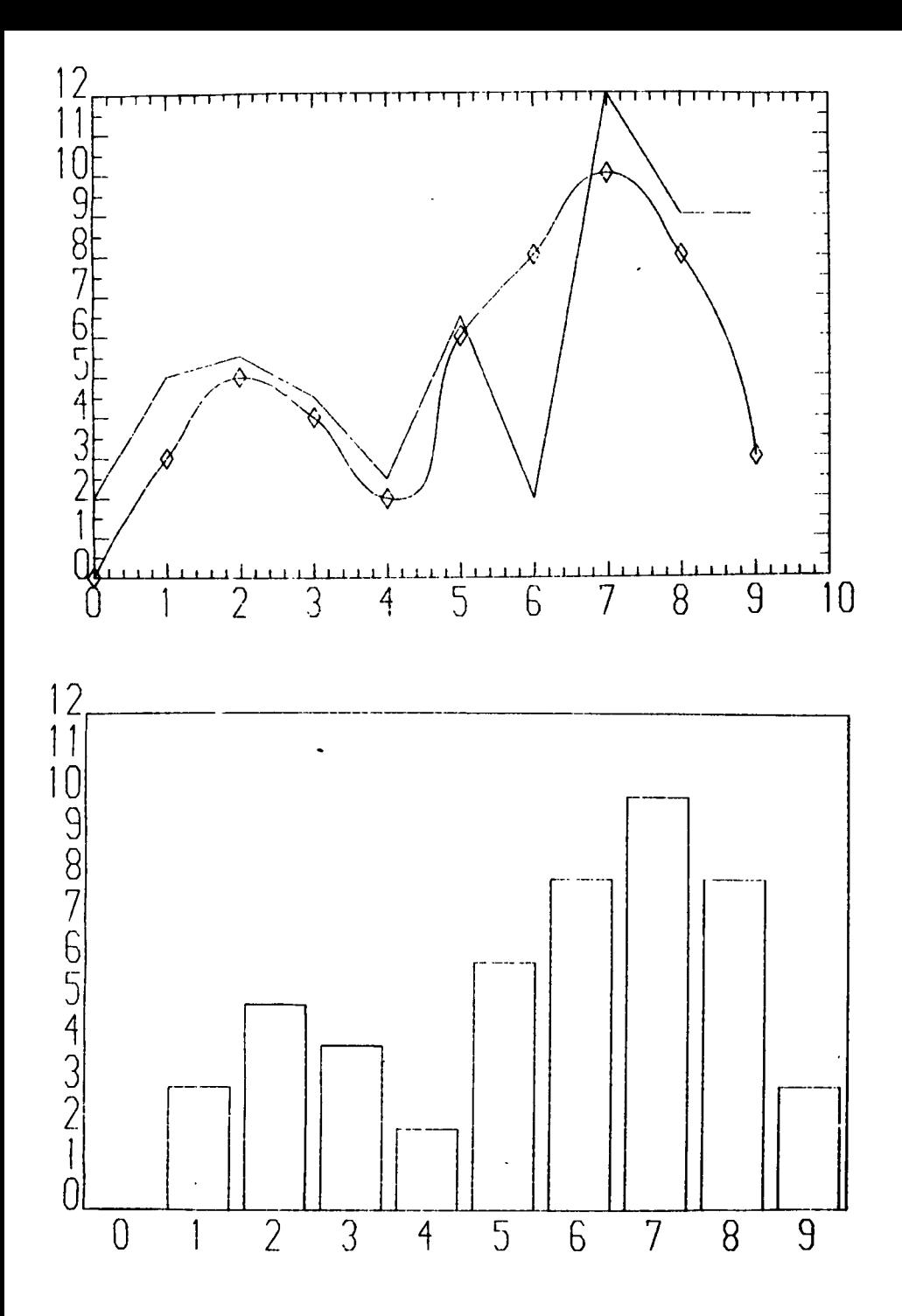

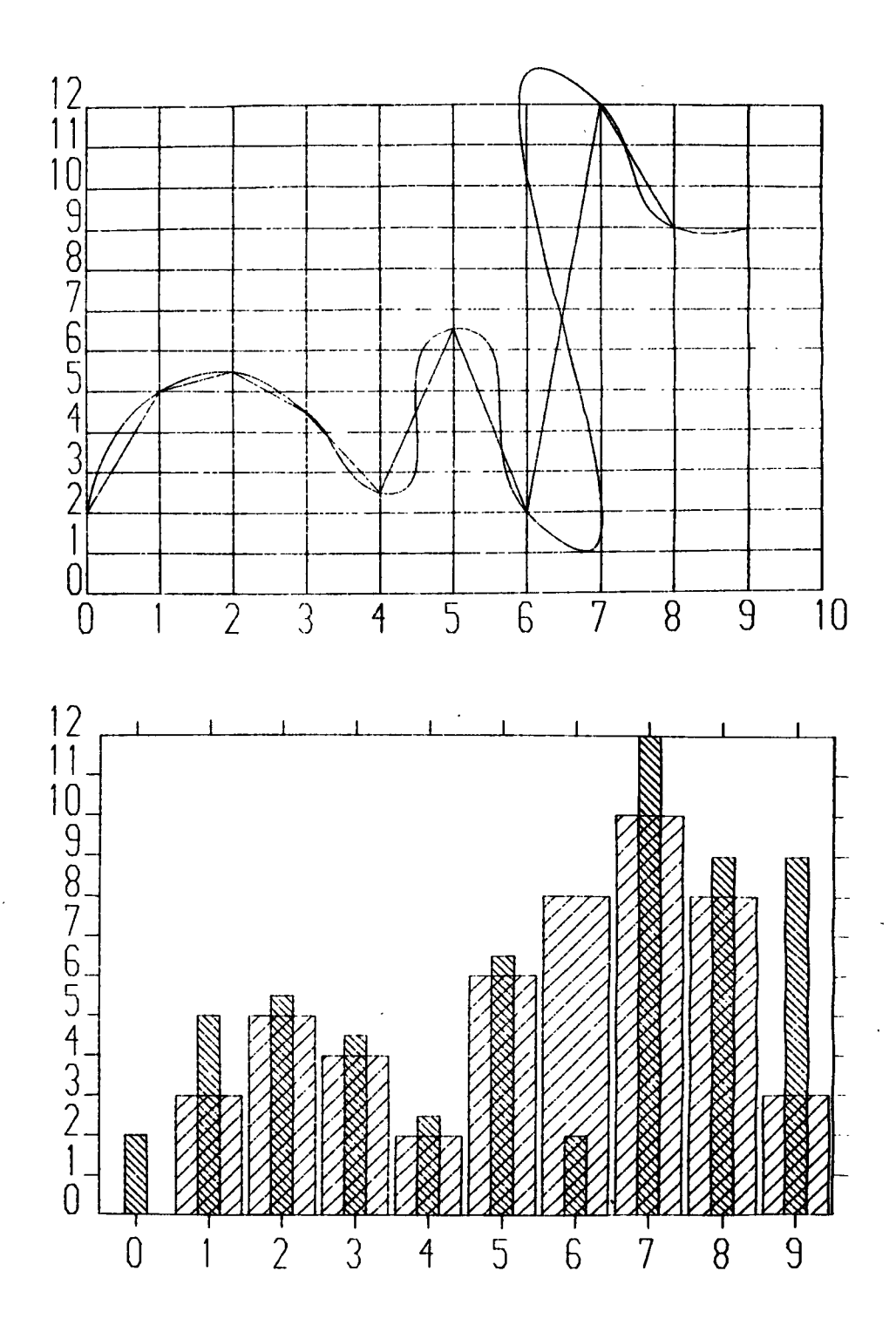

 $43 -$ 

# 9. GINOZONE MAPPING

The package GINOZONE is an integral part of the SYS1. LIBERTY library. been designed for manning problems including It has geographical statistical data representation. As of yet no tests have yet been performed at the Computing Centre. However, interested parties may consult the GINOZONE manual and apply the package. In a future version of this document information will be included about the use of GUNONE.

 $\overline{\phantom{a}}$ 

 $- 44 -$ 

 $\propto$ 

# 10. 3D COMPUTER GRAPHICS

 $\circ$  of The. development graphic representation in three dimensions is a rather complicated task. Especially as the consequences of the transformations in 3D space are frequently difficult to handle. The programmer is strongly advised:

- to keep separated the actual application program and the adjoined graphical part
- to develop the graphics part step by step and to check the results as frequently as possible
- to keep the subroutine calls for transformations as elementary as possible

The development of  $3D$ graphic results requires the availability of a graphic terminal; the turn-around time for plotter output is too long for testing. As an example, the illustrative programs in the next paragraphs required about 40 times a compilation and execution to obtain the graphic results.

# 10.1 GINO-F

The GINO-F packages contain the basic routines for  $2D$ plotting and all the higher level routines  $for$ transformations in space. It is advisable for the first trials in 3D not to use all the sophisticated options such as switching transformations on and off. f,

Two basically different methods are available for  $3D$ plotting:

- Working on a fixed coordinate system and commanding the pen movements in 3D space as is done in the first example. However, for complicated drawings such procedure is not advisable because of the unnecessary computing of all the coordinates.
- Designing in 2D those parts of the projected object which occur in planes, followed by assembling of the 2D elements the available transformations. by **The** manipulations with the TRC computer graphics emblem is an example of this method.

methods may of course be mixed. Furthermore Both an assemblage of 2D elements into a 3D object, may in turn be<br>used as an entity. The whole object may be shifted, rotated, sheared and scaled without any modification of the actual subroutine.

A detailed discussion on all aspects of GINO-F in the context of this document would be superfluous as the description is already given in the GINO-F manual. However, we strongly advise any programmer who wishes to use the package, to start with the given examples and to experiment by adding additional features.

10.1.1 Example of GINO-F application

The civen example is a verv simple illustration of direct 3D plotting. All commands for the pen movements in 3D space may be used. Only one transformation is necessary, (CALL SHIFT3), to position the origin more towards the centre of the drawing surface as the default axis-system has the origin at the left under point of the drawing surface with the z-axis perpendicular to this plane. The routine AXON3 defines the view point.

 $\frac{1}{2}$   $\frac{1}{2}$   $\frac{1}{2}$   $\frac{1}{2}$   $\frac{1}{2}$   $\frac{1}{2}$   $\frac{1}{2}$   $\frac{1}{2}$ PROGRAM TO DEMONSTRATE 3D COMPUTER GRAPHICS  $\mathbf{c}$ CALL GSTART CALL GSTART<br>CALL MOUTO3(0.0,0.0,0.0)<br>CALL MOUTO3(0.0,0.0,0.0)<br>CALL CARTES(5.0)<br>CALL CARTES(5.0)<br>CALL MOUTO3(4.0,0.0,0.0) CALL LINTO3(0.0,4.0,0.0) CALL LINTO3(0.0.0.0.4.0)<br>CALL LINTO3(4.0,0.0.0.0) CALL GEND **STOP END** END<br>CARTES DRAUS THE PRESENT AXIS SYSTEM<br>CARTES DRAUS THE PRESENT AXIS SYSTEM<br>CALL MOUTO3(0.0,0.0.0.0)<br>CALL CHAHOL(3HX\*,)<br>CALL CHAHOL(3HX\*,) c. CALL MOUTO3(0.0.0.0.0.0)<br>CALL LINBY3(0.0, SIZ,0.0) CALL CHAHOL(3HY\$.) CALL MOUTO3(0.0.0.0.0.0)<br>CALL LINBY3(0.0.0.0.5IZ) CALL CHANGUSTAR, 0.912)<br>CALL MOUTO3(0.0,0.0,0.0)<br>RETURN<br>END

÷

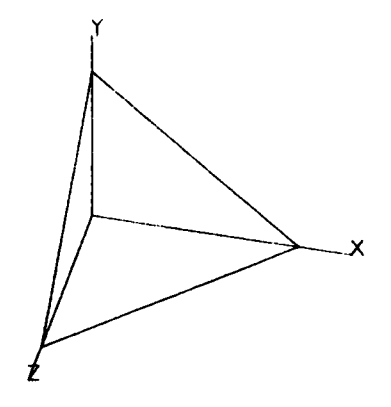

 $\blacksquare$ 

 $\blacksquare$ ū

 $\mathbf{I}$ 

 $\lambda$ 

10.1.2 Example 2 of GINO-F annlication

The centre routine JRC is a subroutine programmed in a 2D space, which resides in the SYS1.LIBERTY library. After chosing a particular place for the axis system, performed by a call to SHIFT3, and the definition of the viewoint by AXON3, the emblem is shown in 3D space. Variations in the arguments of AXON3 will produce different pictures.

The 2D picture remains fixed to its place in the X-Y plane. A rotation by ROMAT3 on the X-axis over  $-90$ degrees shows that the whole axis system is rotated: the z-axis points now to the top of the drawing surface and the y-axis points backwards.

The routine JRCBOX is an entity; it may be called at any moment. after fixing the place of the axis system and the viewpoint. The consecutive movements of the complete<br>axis system including the actual emblem, may be followed by the sequence of calls to the subroutines.

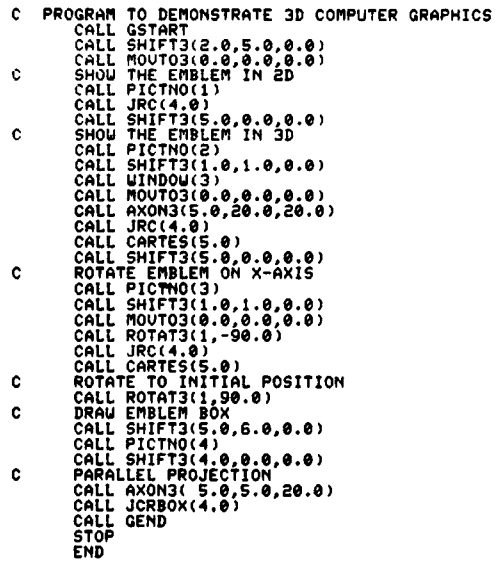

 $\sim 10^{11}$  eV.

 $\mathcal{L}^{\pm}$ 

 $\top$ 

 $-1$  49  $\mathbf{I}$ 

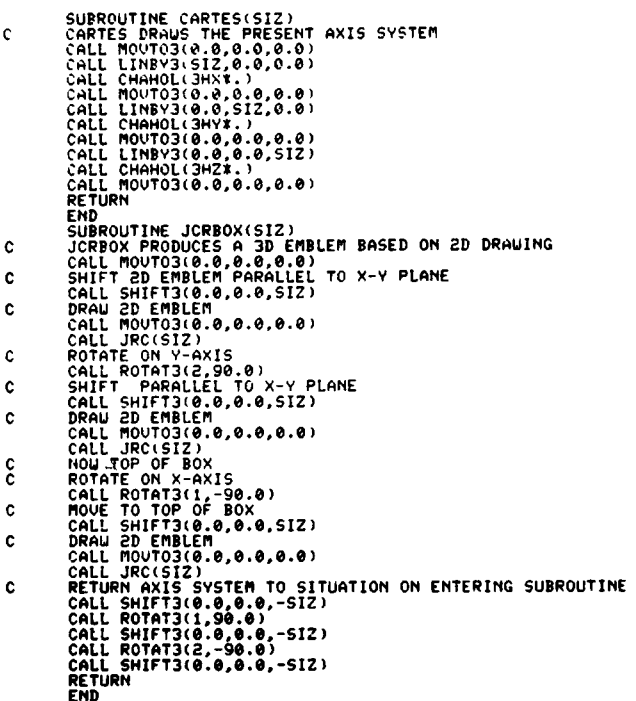

 $\mathcal{L}(\mathcal{L}(\mathcal{$ 

 $\label{eq:2.1} \frac{1}{2} \int_{\mathbb{R}^3} \left| \frac{1}{2} \left( \frac{1}{2} \right) \right| \, d\mu = \frac{1}{2} \int_{\mathbb{R}^3} \left| \frac{1}{2} \left( \frac{1}{2} \right) \right| \, d\mu = \frac{1}{2} \int_{\mathbb{R}^3} \left| \frac{1}{2} \left( \frac{1}{2} \right) \right| \, d\mu = \frac{1}{2} \int_{\mathbb{R}^3} \left| \frac{1}{2} \left( \frac{1}{2} \right) \right| \, d\mu = \frac{1}{2}$ 

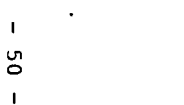

 $\mathcal{A}^{\mathrm{c}}$  and  $\mathcal{A}^{\mathrm{c}}$ 

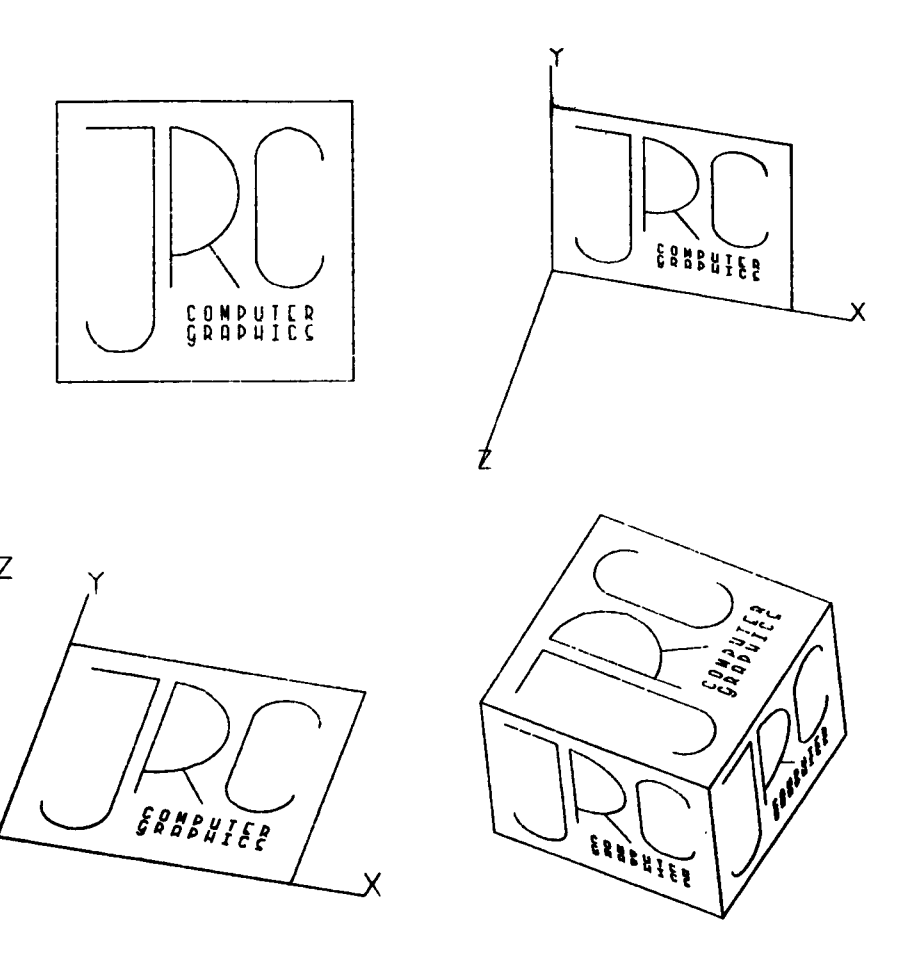

 $\mathbf{z}$ 

# 10.2 3D functions with hidden line removal

The SYS1.LIBERTY library contains two subroutines for the representation of three dimensional functions with hidden line removal. The first one, named SRFACE, has been obtained from the for Atmospheric Research, Centre Boulden. National Colorado, USA. is a very sophisticated routine with many options. Tt. However as the preparation of the input data is rather complicated and error prone, it will not be described here in detail. Programmers who are looking for more options as are given by the more simple routine CARPET, may contact the Support Group for the description of the SUTACE routine.

19.2.1 CARPET

CARPET is a simplified version of SPFACE, with the GINO-F definition of the axis-system. The drawing surface is the X-Y plane and the z-axis is perpendicular to the drawing surface in the direction of the observer.

The calling sequence is: CALL CARPET (Y, Z, Y, NX, NZ, S, SIGE)

in which:

- $is$ a linear array with dimension MX, containing  $\mathbf{x}$ strictly by monotonic increasing X values. Equal spacing is not required.
- is a linear array with dimension NZ containing the П values of the second independent variable.
- is a two-dimensional matrix with dimensions NY and Y '12, containing the function values. The Y values must be of the same magnitude as the X and Z values.
- is a linear arrav, dimension 3, containing the S coordinates of the viewpoint. The line of sight is  $S - (0,0,0)$ . The best pictures are obtained if the distance is 5 to 10 times the size of the projected body.
- SIZE the image will be drawn approximately in a square with sides of SIZE centimetres. The position of the pen before drawing, will be the left-under corner of the square.
- NX, NZ are the dimensions of the arravs X, Z and the matrix Y as previously specified. The arravs and the matrix should be dimensioned with exactly these sizes in the calling sequence. It is not possible to plot only a part of a larger Y-matrix. Limitations:  $MX$50$ NX\*NZ < 1000

The subroutine CARPET plots the 3D function with the hidden lines removed. If the programmer wants to draw a "skirt", he may add zero values around the y matrix as is done in the example.

 $\sqrt{2}$ 

 $\ddot{\circ}$  $\overline{M}$  $\ddot{\bullet}$  $\sim$ Example ă CARPET

3D FUNCTIONS WITH HIDDEN LINE REMOVAL<br>
DIMENSION X(30), Z(30), Y(30, 30), S(3)<br>
DATA S/S.0, 2.0, S.0,<br>
CALL GSTART<br>
CALL 435 (10), 11<br>
DEL = 3.14159/EN<br>
DO 100 IP I-1, M<br>
DO 100 IP I-1, M<br>
DO 110 I-1, M<br>
PO 110 I-1, M<br>
PO Îс.

 $\Delta$ 

 $\cdot$ 

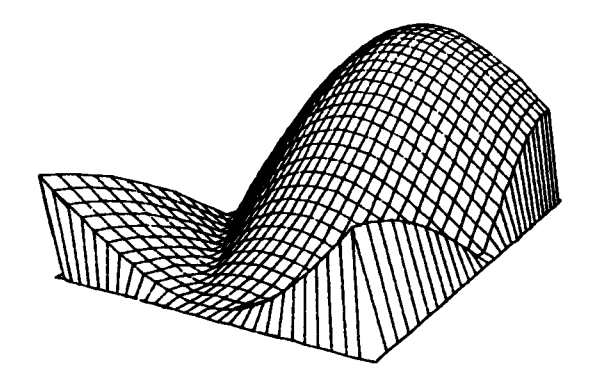

 $\lambda$ 

Ť  $\frac{5}{4}$  $\mathbf{I}$ 

 $\overline{a}$ 

 $\mathbf{r}$ 

# Appendix: A

# STRUCTURE OF THE INTERMEDIATE FILE

The basic elements of the Intermediate File are expressed in bytes. The shortest element is one byte. Other functions need up to nine bytes. The general configuration is as follows:

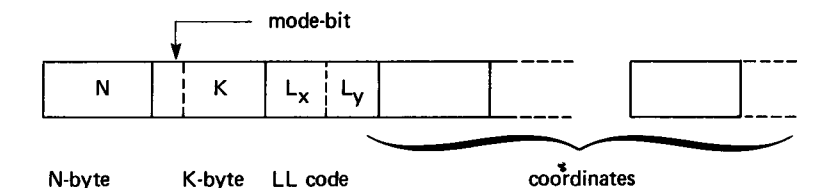

fixed number which The N-byte contains a indicates the particular meaning of the function and defines as such also the number of associated bytes. There are thus 255 different functions possible of which, for the here presented configuration, only 5 are used.

- The function defines a penmovement from  $N = 1$ the present position to a position as specified by the x.v coordinates. The first bit of the k-byte is called the "mode-bit". If the mode bit is zero, the coordinates are specified incremental. If the mode bit is one, the coordinates are given as absolute values in relation to the lower-left angle of the drawing surface. The value of K, without the mode-bit, defines the pen  $mode:$  $\mathbb{R} = 2$ pen down (writing)
	- $K = 3$ pen up (no writing)
	- $K=0$ no modification in pen mode

The LL code in the third byte defines the number of bytes for respectively the x coordinates and  $\mathbf{v}$ coordinates.  $TF$ the coordinates are defined as incremental (mode bit in K byte is zero), the LL code contains also the sign according to the following table

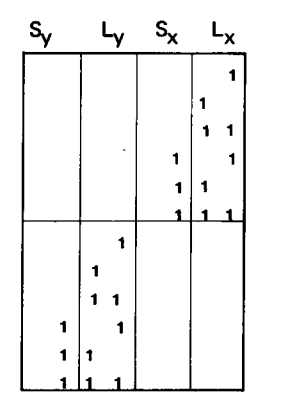

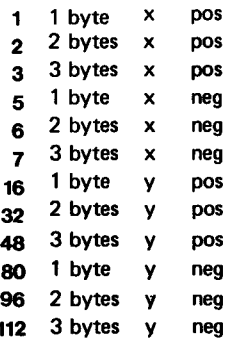

The following bytes contains either the absolute x and y coordinates or the incremental distances.

 $\bullet$ 

The coordinates are specified as integer numbers with an accuracy of  $0.001$  cm. To save space and maintain the accuracy, one in ten values is given as absolute value and the following nine are specified incremental. However this ratio may be changed easily; see the description of the routine BUFFER.

- $N=3$  Defines the end of the Intermediate File. This function does not contain other arguments. \
- N=4 Closes one huffer record. contain other argunents. This function does not
- N=6 Other pen colour is wanted. The K byte contains the number of the newpen.
- $N=7$  Initiates a new picture segment. The following K byte<br>contains the number of the segment,  $K < 256$ . This<br>feature allows for partial graphic output. One may<br>instruct the device oriented programs to draw only<br>specific

Any other functions can be added with other positive values of  $N_r$  with the limitation that a complete set of values is of the format:

N.X.Y.K

in which

N and K are of integer\*4 type and X and Y are of real+4 type

Depending on the significance of the N value, some of the other arguments mav be omitted.

Additional options, specified by N, need modifications of the routines BUFFER and READB.

The compressing of the data as explained before, is performed by the routine BUFFDR. Presently the Intermediate File is composed of records of 800 bytes. Each record is ended with one byte of value 4. The Intermediate File recognizes only one coordinate system; the  $(0,0)$  point is always the lower-left point of the drawing surface and cannot be replaced. The units of lenghts are centimeters.

The maximum field for a single distance is 3 bytes, which corresponds to a maximum value of  $16777$  cm, that linits the size of the drawings in both directions. Appendix B:

List of subroutines

The following list of subroutines is not exhaustive: the **GINO** manuals contain many other functions. However, the here mentioned subroutines are largely sufficient for the common use of the graphic facilities and it is not advisable to apply other routines than these because of probable errors. The list specifies the manual for consulting:

- $GF Manual GINO-F$
- GG Manual GINOGRAF
- GZ Manual GINOZONE
- GB Green Book on Graphics, this volume

The last column specifies the source of the routines. Some routines are modified by the Computing Cenre, to allow for necessary standardizations or simplification of use.

- CAD - Computer Aided Design, Cambridge
- $JRC$ - Joint Research Centre
- NCAR National Centre for Atmospheric Research, Colorado,  $U.S.A.$
- IMSL International Mathematical and Statistical Library

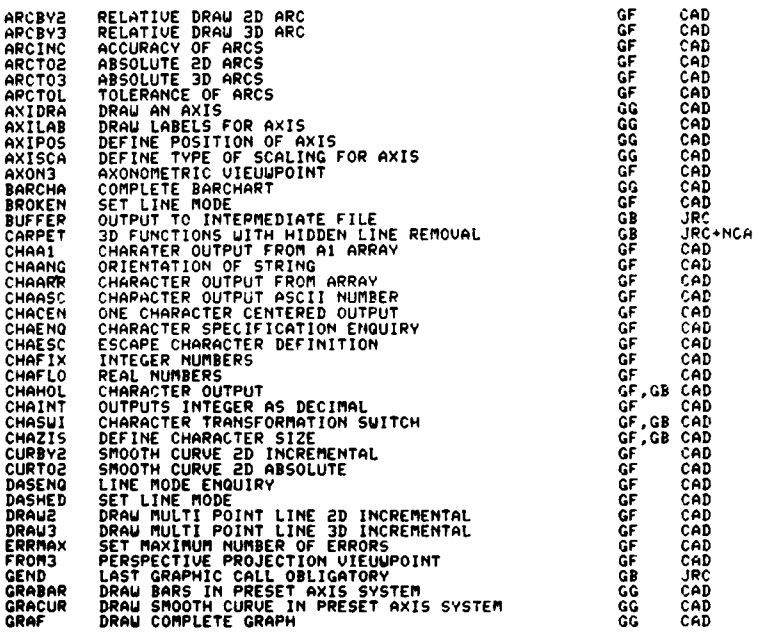

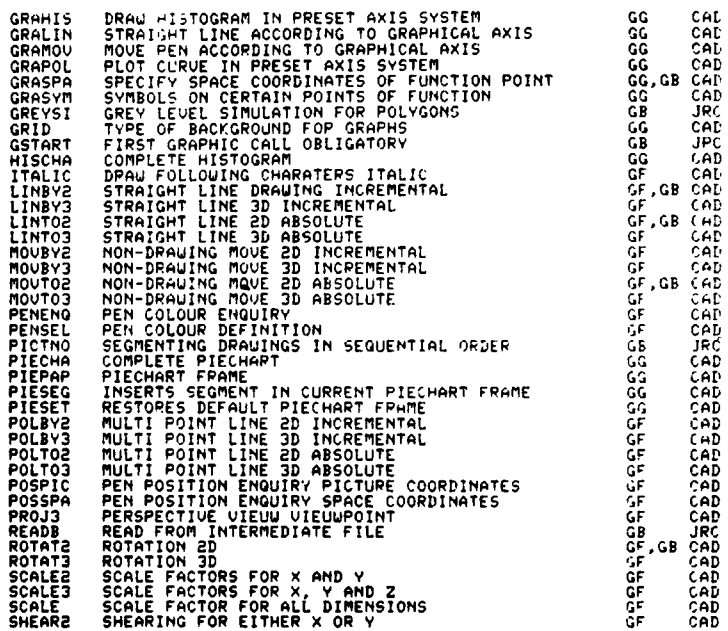

 $\ddot{\phantom{a}}$ 

 $\sim$ 

 $\Delta$ 

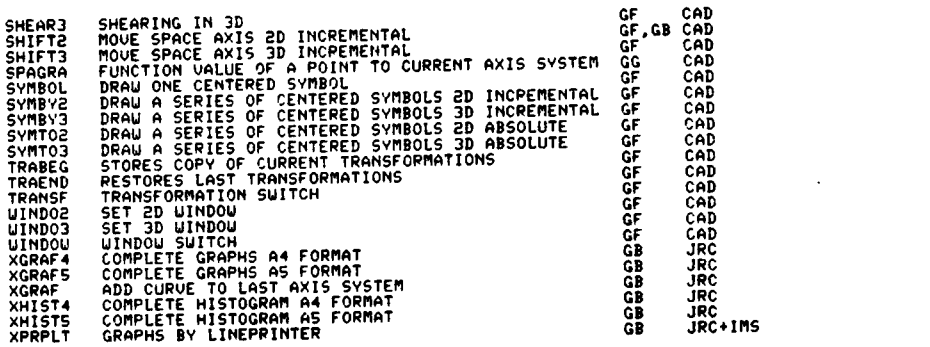

 $\Lambda$ 

 $\sim 10^7$ 

```
LIST OF GINO ERRORS
********************
1 CALL TO GINO BEFORE DEUICE NOMINATED
2 PICREG BEFORE DEVICE NOMINATION
3 PICEND OUTSIDE PICTURE SEGMENT
4 TOO MANY ERRORS. PROGRAM HALTED
<u>Å NO DEVICE NOMINATED.PROSRAM HALTED</u>
÷.
  NO CALL TO DEVEND IN PROGRAM
8 DEVICE NOT AVAILABLE
9 QUALIFYING ROUTINE CALLED AFTER DEVICE INITIALIZATION
10 CURSOR NOT AVAILABLE
11 CURSOR MISREAD
12 CHARACTER STRING ILLEGALLY TERMINATED IN CALL TO CURDEF
13 ILLEGAL CHARACTER AFTER ESCAPE CHARACTER IN CURDEF
14 UNDEFINED CURSOR FUNCTION
IS CALL TO CURSOR BEFORE CALL TO CURDEF
15 CROSS NOT AVAILABLE
   INPUT RECORD OF INCORRECT LENGTH ENCOUNTERED IN BACK-END
\cdot ,
1819
20 PAPER REQUESTED IS TOO LARGE
21 ATTEMPT TO DRAW OVER X NEGATIVE MARGIN
22 ATTEMPT TO DRAW OVER X POSITIVE MARGIN
23 ATTEMPT TO DRAW OVER Y NEGATIVE MARGIN
24 ATTEMPT TO DRAW OVER Y POSITIVE MARGIN
25 ATTEMPT *C DRAW OVER Z NEGATIVE MARGIN
26 ATTEMPT T. DRAW OVER Z POSITIVE MARGIN
27 ATTEMPT TO POSITION ANCHOR OR COPY SEGMENT OUTSIDE DEVICE LIMITS
28 CALL TO PICBY UITH SEGMENT UITH UNDEFINED ANCHOR
29
30 FIELD WIDTH GREATEP THAN 32 IN CHAINT, CHAFLO OR CHAFIX
31 NUMBER TOO LARGE FOR FIFLD IN CHAINT
32 CHARACTER STRING INCORRECTLY TERMINATED
33 ILLEGAL CHARACTER AFTER ESCAPE CHARACTER
34 MORE THAN 6 DECIMAL PLACES IN CHAFIX
35 CHARACTER NOT AVAILABLE ON OUTPUT DEVICE
36 ATTEMPT TO POSITION OUTSIDE DEVICE LIMITS USING CHAPOS
37 ATTEMPT TO DEFINE ILLEGAL ESCAPE CHARACTER
38
39
40 CIRCLE NOT DEFINED IN ARC ROUTINES
41
42 SPACEPOS OUT OF DATE IN ARC OR IRC ROUTINES
43 NO NON-TRIUIAL INCREMENTS GIVEN IN CURVE ROUTINES
```
APPENDIX C \*\*\*\*\*\*\*\*\*\*\*

44 ONE NON-TRIUIAL INCREMENT GIVEN WITH INCONSISTENT END CONDITION IN CURVE ROUTINES 45  $\frac{46}{47}$ 48 äō ŠØ DASH LENGTH PLUS DOT LENGTH GREATER THAN REPEAT LENGTH IN DASHED 51 ILLEGAL LINE TYPE IN CALL TO DASHED šž **53 TOO MANY PENS REQUESTED** 54 TLLFGAL OPFRATION ON PEN **SS UNAVATLABLE PEN REQUESTED**  $\frac{56}{57}$ ŠŔ. šš 60 CALL TO TRAEND BEFORE CORRISPONDING CALL TO TRABEG 61 TRABEG'S NESTED MORE THAN TEN DEEP 62 AXIS OUT OF RANGE IN ROTAT3 63 SPACEPOS OUT OF DATE IN POSSPA 64 **65 CURRENT TRANSFORMATION CONTAIN PERSPECTIVE BUT PROGRAM** DOES NOT CALL PERSPECTIVE ROUTINE 66 ILLEGAL ARGUMENTS TO VIEUSE Ğ7  $rac{68}{69}$ Ξň. **70 ILLEGAL CHARACTER FOLLOWS ESCAPE CHARACTER IN KEYDEF OR KEYARR 21 END OF PROCESSING FOLLOUS 7.7 IN SUB-STRING OF KEY DEFINITIONS** TI END OF PROCESSING FOLLOGS T.T IN SUB-STRING OF KEY DEFINITIONS<br>T2 NUMERIC OR PRINT CHARACTER FOUND WHERE T.T EXPECTED IN KEY LIST<br>T3 NUMERIC OR PRINT CHARACTER FOUND WHERE T.T EXPECTED IN IMPLEMENT LIST 74 INVALID IMPLEMENT SPECIFIED IN KEY DEFINITIONS 75 '.' FOUND IN IMPLEMENT LIST<br>76 '.' FOUND WHERE NUMERIC EXPECTED IN IMPLEMENT LIST 77 PRINT CHARACTER FOUND UHERE NUMERIC EXPECTED IN IMPLEMENT LIST 78 '/' FOLLOUS ',' IN IMPLEMENT LIST 79 80 SEGMENT NUMBER OUT OF RANGE šī. CALL TO MODEND BEFORE CORRISPONDING CALL TO MODBEG DATA TYPE OUT OF RANGE IN EVESET OR EVEDEL 82 ä3  $\frac{87}{85}$ 86 KEY DEFINITION STRING INCORRECTLY TERMINATED 87 MAXIMUM ALLOWED MUMBER OF KEY DEFINITIONS EXCEEDED 88 INVALID CHARACTER FOUND IN KEY DEFINITION STRING - IGNORE 89 ILLEGAL UNPACKING FORMAT REQUESTED IN KEYARR

п  $\sim$  $\mathbf{v}$  $\blacksquare$ 

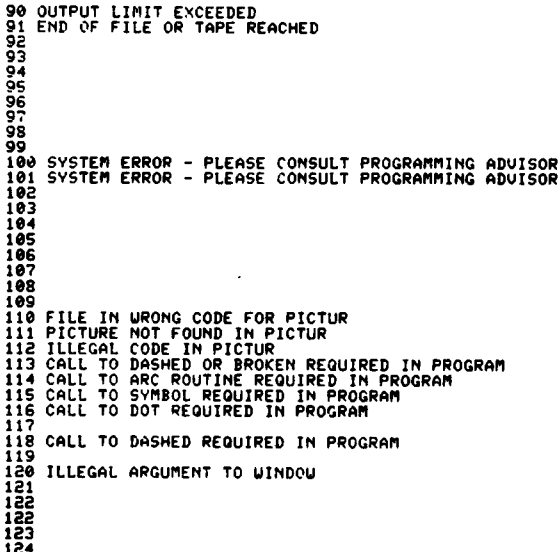

 $\sim$ 

 $\mathcal{L}$ 

124<br>125

 $\mathbf{I}$  $\mathbf{c}^{\mathfrak{g}}$  $\mathbf{I}$ 

 $\mathcal{L}$ 

LIST OF GINOGRAF ERRORS

1 NUMBER OF COLUMNS NEGATIVE OR ZERO<br>2 VALUE FOR LOG AXIS NEGATIVE OR ZERO<br>3 HISTOGRAM TYPE AXIS NOT SPECIFIED - DEFAULT ASSUMED 4 ERROR IN LOG DATA Ġ.  $\frac{1}{2}$ ġ š. 10  $\overline{11}$ īī 11<br>12 X-VALUE NEGATIVE OR ZERO FOR LOG AXIS<br>13 X-VALUE NEGATIVE OR ZERO FOR LOG AXIS<br>15 NUMBER OF POINTS TO BE JOINED NEGATIVE OR ZERO<br>17 AXIS LENGTH NEGATIVE OR ZERO<br>17 AXIS SCALLINGING TYPE OUT OF RANGE – DEFAUTLT ASSUME

 $\overline{\phantom{0}}$ 

 $\mathbf{I}$  $\sigma$ F  $\sim 10$ 

To: Computing Support Library

Ms. A. Cambon Building 36 Div. 1 Dep. A JRC Euratom 21020 Ispra Italv

 $\bar{r}$ 

I want to be registered as a user of the graphics facilities of<br>the JRC, Ispra Establishment, and will consequently receive in<br>the future the undates to this manual.

Name:............................... Address:........................... ...........................  $\sim 100$ Signature:........................

 $\mathcal{L}^{\text{max}}_{\text{max}}$  and  $\mathcal{L}^{\text{max}}_{\text{max}}$  $\mathcal{L}^{\text{max}}$